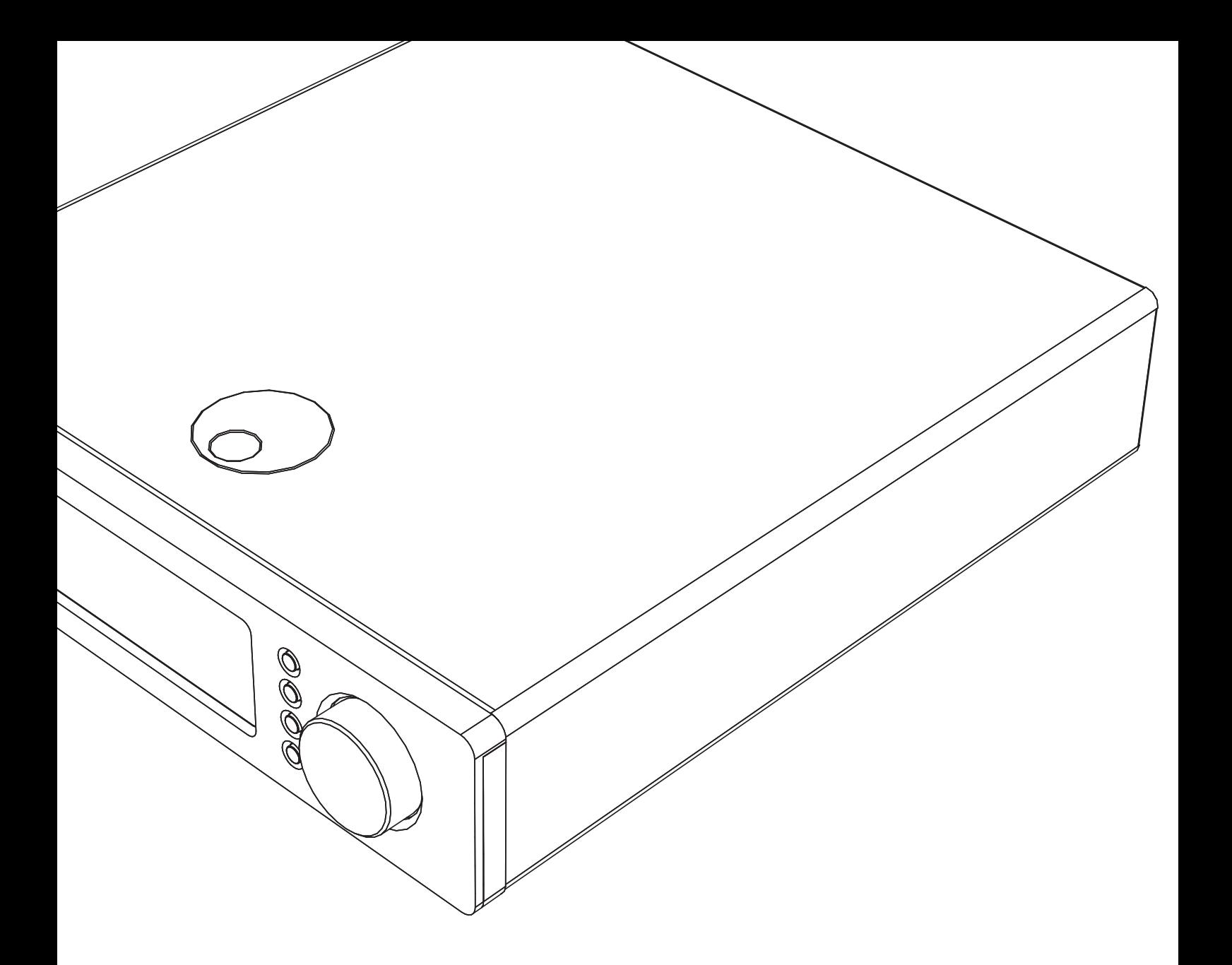

# Sonata

# **NP30**

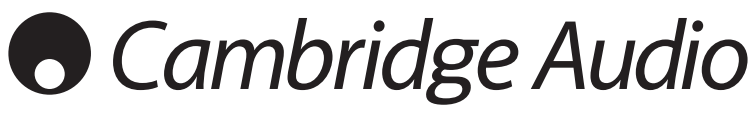

Ваша музыка + наша страсть

Сетевой плеер Руководство пользователя  $114$ 

**РУССКИЙ** 

# **O** Cambridge Audio

# **Содержание Введение**

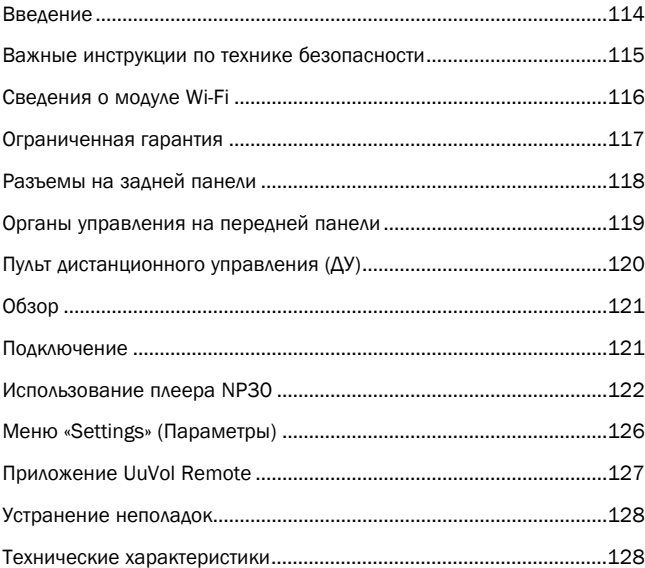

#### **Внимание!**

Функционирование плеера NP30 во многом зависит от программного<br>обеспечения, и периодически для него будут предоставляться<br>новые функции и обновления. Инструкции по проверке наличия<br>обновлений и автоматическому обновлению **займет всего несколько минут.**

**Мы рекомендуем проверить наличие обновлений перед первым использованием плеера NP30 и затем периодически проверять их наличие.**

Кроме того, сведения о новых функциях, рекомендации по<br>совместимости данного прибора с другими продуктами и звуковыми<br>форматами, а также последнюю редакцию настоящего руководства<br>можно получить на странице тех

**Не забудьте зарегистрировать приобретенный прибор.** 

Посетите веб-сайт: www.cambridge-audio.com/careПосле регистрации<br>вы в числе первых будете получать следующую информацию:

**● сведения о будущей продукции;**

**● сведения об обновлениях программ;**

**● новости и информацию о событиях, эксклюзивных предложениях и конкурсах.** 

Настоящее руководство поможет пользователю упростить установку оборудования и эксплуатировать его с максимальной эффективностью. Содержащаяся в настоящем документе информация была тщательно проверена на момент публикации. Однако компания Cambridge Audio проводит политику постоянного усовершенствования выпускаемой ею продукции, и поэтому оставляет за собой право вносить изменения в конструкцию изделий и их технические характеристики без предварительного уведомления.

В настоящем документе содержится проприетарная информация, защищенная законодательством об авторском праве. Все права защищены. Без предварительного письменного разрешения производителя запрещается воспроизводить полностью или частично настоящее руководство механическими, электронными или иными средствами, в любой форме. Все товарные знаки и зарегистрированные товарные знаки являются собственностью соответствующих владельцев.

© Авторское право Cambridge Audio Ltd 2010 г.

UuVol является товарным знаком компании Audio Partnership Plc, зарегистрированным в странах ЕС и других странах.

Другие торговые марки, упомянутые в настоящем руководстве, являются товарными знаками соответствующих владельцев и используются только для справки.

Компания Cambridge Audio проводит политику постоянного<br>усовершенствования выпускаемой ею продукции, и поэтому оставляет за<br>собой право вносить изменения в конструкцию изделий и их технические характеристики без предварительного уведомления.

**Благодарим вас за приобретение сетевого аудиоплеера Sonata NP30 Network** Music Player. Мы уверены, что он прослужит вам долгие годы и будет доставлять<br>удовольствие от прослушивания аудиозаписей. Как и вся продукция Cambridge<br>Audio, плеер Sonata NP30 соответствует трем основным **выдающиеся эксплуатационные характеристики, простота использования и невероятно выгодная цена.**

Плеер Sonata NP30 может воспроизводить разнообразные аудиозаписи с UPnP-<br>серверов, с локальных носителей и непосредственно из Интернета, например с нашей<br>службы «Радио UuVol» или служб потокового вещания других поставщико

Бесплатная служба «Радио UuVol» позволяет прослушивать на плеере NP30 лучшие интернет-радиостанции, надежность вещания и качество звука которых проверены нами. В настоящее время доступно свыше 15 000 станций, и каждый день добавляются все новые.

На нашем веб-сайте UuVol.com вы сможете рекомендовать новые станции, управлять избранными станциями и "другими настройками одновременно для нескольких<br>устройств с поддержкой UuVol, узнавать о новых функциях и службах потокового<br>вещания по мере их добавления, а также делать многое другое. Для получен подробной информации посетите веб-сайт UuVol.com.

Службы потокового вещания предоставляются нашими партнерами. Обычно поставщики требуют оформления подписки на различные службы, доступные в определенных странах.

Помимо интернет-содержимого вы можете воспроизводить свои собственные аудиофайлы с флэш-накопителей или жестких дисков для USB и подключенных к сети UPnP-серверов.

Поддерживаются различные форматы сжатия, а также файлы в формате PCM/WAV со сжатием без потерь или без сжатия с качеством вплоть до 24 бит 96 кГц (лучше, чем CD), которые можно загрузить с соответствующих сайтов. Также поддерживаются подкасты.

В данном плеере применяются исключительно высококачественные компоненты, в том<br>числе цифро- аналоговый преобразователь (ЦАП) WM8728 (24 бита , 96 кГц), от<br>знаменитого производителя Wolfson.

Фирменная схема буферизации и передискретизации аудиопотоков реконструирует все принимаемые плеером NP30 аудиоданные с помощью нескольких встроенных в плеер прецизионных генераторов, устраняя джиттер и обеспечивая беспрецедентное качество звука.

Плеер Sonata NP30 также оснащен экологически эффективной энергосберегающей цепью режима ожидания (< 1 Вт).

Мы также разработали бесплатное приложение для iPhone и iPod Touch, позволяющее осуществлять беспроводное управление всеми функциями плеера NP30 (при подключении к сети Wi-Fi).

Найдите приложение UuVol Remote в магазине Apple App Store или посетите веб-сайт www.UuVol.com для получения дополнительных сведений о других приложениях и функциях по мере их доступности.

Достижение бескомпромиссного качества звука зависит от звуковой системы в целом и, естественно, мы особенно рекомендуем использовать акустические системы Cambridge Audio Sirocco, так как они разработаны в соответствии с такими же высокими стандартами качества, как и данный прибор.

Продавец вашей системы может также поставить межблочные кабели Cambridge Audio превосходного качества, использование которых позволит реализовать весь потенциал системы.

Благодарим вас за то, что вы нашли время ознакомиться с настоящим руководством. Рекомендуем сохранить его для дальнейшего использования.

hatte Brow

Мэтью Брамбл (Matthew Bramble) Технический директор компании Cambridge Audio и группа разработки аппаратуры серии Sonata

Sonata **NP30** 

# Важные инструкции по технике безопасности

Для вашей собственной безопасности перед подключением к устройству сетевого -<br>электропитания внимательно прочитайте следующие важные инструкции по мерам<br>безопасности. Кроме того, это будет также способствовать лучшей производительности и увеличению срока службы устройства:

- 1. Прочитайте настоящие инструкци
- 2. Сохраните настоящие инструкции
- 3. Обратите внимание на все предупреждения.
- 4. Следуйте всем указаниям.
- 5. Не допускайте использования данного аппарата около воды
- 6. Чистку следует осуществлять только сухой тряпкой.
- 7. Не закрывайте доступ к вентиляционным отверстиям. Установку следует выполнять<br>в соответствии с указаниями изготовителя.
- 8. Не допускается устанавливать аппарат вблизи источников тепла, например,<br>радиаторов, батарей отопления, печей и других устройств (в том числе усилителей), раднаторов, сетерен сто<br>вырабатывающих тепло.
- 9. Не следует игнорировать функцию безопасности, обеспечиваемую вилкой с фиксированным положением введения в розетку или заземляемого типа. Вилка с фиксированным положением введения в розетку оснащена двумя контактами, один из которых шире другого. Вилка заземляемого типа оснащена двумя ножевыми контактами и третьим штыревым контактом заземления. Широкий ножевой и тр штыревой контакты предназначены для обеспечения вашей безопасности. Если входящая в комплект поставки вилка не входит в розетку, обратитесь к электрику для замены устаревшей розетки.
- 10. Примите меры, чтобы шнур питания не лежал на проходе и не был где-то зажат,<br>особенно около вилки, электрических розеток и места выхода шнура из аппарата.
- 11. Следует использовать лишь приспособления и принадлежности, предусмотренные изготовителем.
- 12. Следует использовать лишь тележки, стойки, треножники, кронштейны столы, предусмотренные изготовителем или проданные с истройством. При использовании тележки обращайте внимание на предупреждения о мерах предосторожности при перемещении<br>или устройства, чтобы избежать травм при их опрокидывании.

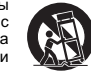

- 13. Отключайте аппарат во время грозы или, когда он не используется продолжительное время.
- 14. Все работы по сервисному обслуживанию должны выполняться только но составляют по современых служб. Сервисное обслуживание необходимо, когда аппарат имеет какие- либо повреждения, например шнура питания или вилки, в него попала жидкость или посторонные предметы, он находился под воздействием дождя или влаги, неправильно работает или его уронили

#### ПРЕДУПРЕЖДЕНИЕ!

**MEM** 

- Для уменьшения риска пожара или поражения электрическим током не следует подвергать устройство воздействию дождя или влаги
- Не допускается подвергать батареи (батарейный блок или установленные батареи) воздействию чрезмерно высоких температур, то есть прямых солнечных лучей, огня и т.п..

Устройство следует устанавливать так, чтобы была возможность отключения сетевой вилки от сетевой розетки (или разъема на задней стенке устройства). Если в качестве устройства отсоединения используется сетевая вилка, это устройство всегда должно быть в рабочем состоянии. Следует использовать лишь шнур питания, входящий в комплект поставки устройства.

Удостоверьтесь, что устройство размещается в достаточно вентилируемом месте. Не и состояние прибор в условиях ограниченного пространства. В случае рекомендуется использовать прибор в условиях ограниченного пространства. В случае размещения прибора на стойке используйте верхнюю полку для обеспечения м имаких предметов. Устройство не следует устанавливать на ковер или другую мягкую<br>поверхность, а входные и выходные вентиляционные решетки не должны быть<br>заблокированы какими-либо предметами. Не закрывайте вентиляционные р такими предметами, как газеты, скатерти, занавески и т.д.

Это устройство не следует устанавливать вблизи воды или подвергать воздействию капель или брызг воды или других жидкостей. На аппарат не следует ставить сосуды<br>с жидкостью, например вазы.

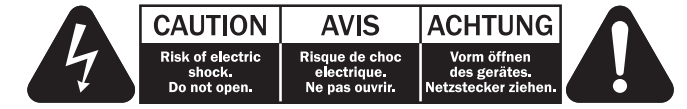

Символ вспышки молнии в виде зигзага со стрелкой внутри равностороннего треугольника предназначен для предупреждения пользователя о присутствии внутри<br>корпуса излепия неизолированного «опасного напряжения» достаточно большой достатом подолен постоопериванного монасного напряжения» достаточное величины, чтобы создать риск поражения человека электрическим током.

Восклицательный знак внутри равностороннего треугольника предназначен для<br>предупреждения пользователя о наличии важных указаний по эксплуатации и техническому обслуживанию в документации по сервисному обслуживанию на<br>соответствующее устройство.

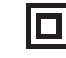

#### Символ WEEE

е соответствии с директивой ЕС об утилизации отходов электрического и<br>электронного оборудования). Символ перечеркнутого бака на колесиках<br>является значком Европейского союза и указывает на отдельный сбор<br>отходов электриче

Этот символ на корпусе изделия указывает, что это устройство является<br>устройством класса II (с двойной изоляцией).

повторно использовано или восстановлено и которое не должно утилизироваться<br>вместе с несортированным обычным мусором. Просьба возвращать устройство<br>вместе с несортированным обычным мусором. Просьба возвращать устройство<br>а пополнительными свеле ниями

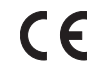

#### Маркировка СЕ

Данный прибор соответствует европейским директивам по низковольтным Данный прибор соответствует европейским директивам по низковольтным<br>(2004/108/EC) и экологически эффективной конструкции энергопотребляющих<br>приборов (2009/125/EC) при использовании и установке в соответствии с настоящим<br>р необходимо использовать только принадлежности Cambridge Audio, а обслуживание<br>должен выполнять квалифицированный персонал сервисного центра.

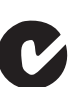

#### Маркировка C-Tick

Данное изделие удовлетворяет требованиям стандартов Австралийского ведомства по радиосвязи и требованиям стандартов Австралийского<br>совместимости (ЕМС).<br>совместимости (ЕМС).

Маркировка ГОСТ-Р

Данное электронные изделие имеет сертификаты безопасности<br>Российскойфедерации.

#### **Вентиляция**

ВНИМАНИЕ – устройство во время эксплуатации нагревается. Не рекомендуется<br>помещать несколько устройств друг на друга. Не следует помещать его в замкнутый<br>объем, например в книжный шкаф или шкаф, не снабженный достаточной вентиляцией.

Удостоверьтесь, что небольшие предметы не провалились в вентиляционную решетку. Если это произошло, немедленно выключите устройство, отключите от сетевого источника питания и обратитесь к дилеру за консультациями.

#### **Место размещения**

Следует тщательно выбирать место размещения. Избегайте установки устройства в<br>местах, где оно попадет под воздействие прямых солнечных лучей или источника<br>тепла. На устройство не следует помещать источники открытого огня, Также избегайте мест, подверженных вибрациям и воздействию чрезмерного количества пыли, холода или влаги. Устройство может использоваться в умеренных климатических условиях. Данное устройство следует устанавливать на устойчивую ровную поверхность. Не следует помещать его в изолированный объем, например в книжный шкаф или шкаф.

Данное устройство следует устанавливать на устойчивую ровную поверхность. Не следует помещать его в изолированный объем, например в книжный шкаф или шкаф. Не следует помещать устройство на неустойчивую поверхность или полку. Падение устройства может привести к его серьезным повреждениям, а также к травмированию взрослых и детей. Сверху на данное устройство не следует помещать другое оборудование.

Из-за паразитных магнитных полей, которые могут создать помехи, не следует размещать рядом поворачивающиеся платформы или телевизоры.

Электронные звуковые компоненты рассчитаны на работу в течение около недели (при условии работы по несколько часов в день). Это позволяет устанавливать новые компоненты, и со временем улучшать звуковые характеристики.

#### **Источники питания**

Устройство должно получать питание только от источника питания типа, указанного на паспортной табличке. Если вы точно не знаете тип источника питания у вас дома, проконсультируетесь с поставщиком изделия или местным поставщиком электроэнергии.

Это устройство предназначено для работы в режиме ожидания, когда оно не используется, что увеличивает срок службы усилителя (это является верным для всего электронного оборудования). Для выключения устройства полностью, отключите шнур питания от розетки сетевого питания.

#### **Перегрузка**

Не следует допускать перегрузки стенных розеток сетевого питания или удлинительных шнуров, поскольку это может привести к риску пожара или поражения электрическим током. Опасными являются перегруженные стенные розетки сетевого питания,<br>удлинительные шнуры, потертые шнуры питания, поврежденная или треснутая<br>изоляция проводов и сломанные штепсельные вилки. Их эксплуатация создает рис пожара или поражения электрическим током.

Проверьте, чтобы каждый шнур питания был надежно подключен. Чтобы предотвратить сетевые помехи, не следует прокладывать соединительные провода вместе со шнуром питания и выводами акустических систем.

#### **Чистка**

Для чистки устройства протрите корпус сухой безворсовой тканью. Не следует использовать чистящие жидкости, содержащие спирт, аммиак или абразивы. Не следует распылять аэрозоль на устройство или около него.

#### **Утилизация аккумуляторных батарей**

Все полностью разряженные аккумуляторные батареи следует утилизировать в соответствии с местными нормативными документами по утилизации отходов, создающих опасность для окружающей среды, и отходов электронного оборудования.

#### **Сервисное обслуживание**

Рассматриваемые устройства не подлежат обслуживанию пользователями, при возникновении проблемы ни в коем случае не следует пытаться ремонтировать, разбирать или дорабатывать устройство. Игнорирование этого предупреждения может<br>привести к серьезным травмам в результате поражения электрическим током. При<br>появлении проблемы или неисправности, просьба обращаться к своем

# **Сведения о модуле Wi-Fi**

#### **Соответствие требованиям Федеральной**

ДЕКЛАРАЦИЯ СООТВЕТСТВИЯ ТРЕБОВАНИЯМ FCC ПО ЭЛЕКТРОМАГНИТНОЙ СОВМЕСТИМОСТИ

Компания Cambridge Audio, Gallery Court, Hankey Place, London SE1 4BB, с полной ответственностью заявляет, что данный прибор,

плеер Sonata NP30, оснащенный модулем Wi-Fi,

к которому относится настоящая декларация, соответствует требованиям части 15 правил FCC. Эксплуатация данного прибора допускается при соблюдении следующих двух условий: (1) данный прибор не должен создавать помех, и (2) данный прибор должен принимать все помехи, включая помехи, которые могут вызвать нарушение его нормальной работы.

#### **комиссии по связи США (FCC)**

**Внимание! Радиочастотное излучение**.

Данный прибор следует использовать таким образом, чтобы свести к минимуму его соприкосновения с телом человека.

При подключении к прибору внешней антенны ее следует устанавливать таким образом, чтобы свести к минимуму ее соприкосновения с телом человека. Данный передатчик не должен располагаться вместе или работать в сочетании с другими антеннами или передатчиками.

#### **Заявление о соответствии требованиям Федеральной комиссии по связи США (FCC)**

Данный прибор прошел испытания и признан соответствующим ограничениям для<br>цифровых приборов Класса В согласно Части 15 правил FCC. Целью этих ограничений<br>является обеспечение приемлемой защиты от помех при установке обору жилых помещениях.

Данный прибор генерирует, использует и может распространять радиочастотное излучение и при нарушении инструкций по установке или эксплуатации может создавать помехи для радиосвязи. Однако даже при соблюдении инструкций по<br>установке нет гарантии того, что в каком-то конкретном случае не возникнут помехи.<br>Если данный прибор создает помехи для приема радиосигналов или т сигналов, что можно проверить, выключив и включив данный прибор, пользователю рекомендуется попытаться устранить помехи с помощью перечисленных ниже мер.

- Измените ориентацию или местоположение приемной антенны.
- Увеличьте расстояние между данным прибором и приемником.
- Подключите данный прибор и приемник к розеткам в различных цепях.
- Обратитесь за помощью к продавцу данного прибора или опытному специалисту по телевизионной и радиотехнике.

Предупреждение FCC. Любые изменения или модификации, явно не утвержденные стороной, несущей ответственность за соответствие требованиям, могут повлечь за собой потерю пользователем права на эксплуатацию данного прибора.

#### **ВАЖНОЕ ПРИМЕЧАНИЕ.**

**Соответствие требованиям FCC к воздействию излучения**

Данный прибор соответствует установленным FCC ограничениям на воздействие излучения для неконтролируемых условий. Данный прибор необходимо устанавливать и эксплуатировать на расстоянии не менее 20 см от тела человека.

Данный передатчик не должен располагаться вместе или работать в сочетании с другими антеннами или передатчиками.

Работа данного прибора на частоте 2,4 ГГц в США ограничена конфигурацией прошивки каналами 1–11.

#### **Изменения**

FCC требует уведомлять пользователя о том, что любые изменения или модификации, вносимые в данный прибор, явно не одобренные компанией Cambridge Audio, могут привести к лишению пользователя права на эксплуатацию данного прибора.

Sonata NP30

#### **Канада. Соответствие требованиям Министерства промышленности Канады (IC)**

Беспроводной радиомодуль данного прибора соответствует стандарту RSS 210<br>Министерства промышленности Канады. Этот цифровой прибор класса В<br>соответствует канадскому стандарту ICES-003. Эксплуатация данного прибора<br>допускае

1) данный прибор не должен создавать вредных помех;

2) данный прибор должен принимать все помехи, включая помехи, которые могут вызвать нарушение его нормальной работы.

#### **ВАЖНОЕ ПРИМЕЧАНИЕ.**

#### **Соответствие требованиям IC к воздействию излучения**

Данный прибор соответствует установленным IC ограничениям на воздействие излучения для неконтролируемых условий. Данный прибор необходимо устанавливать и эксплуатировать на расстоянии не менее 20 см от тела человека.

Данный передатчик не должен располагаться вместе или работать в сочетании с другими антеннами или передатчиками.

Cet appareil numerique de la classe B conforme a la norme NMB-003 du Canada.

#### **Европа. Примечание для потребителей из Европейского союза**

Радиоприборы с предупреждающей маркировкой CE 0889 или CE соответствуют Директиве R&TTE (1995/5/EC) Комиссии ЕС.

Соответствие этой директиве предполагает соответствие перечисленным ниже европейским стандартам.

• EN 60950-1. Безопасность изделий.

• EN 300 328. Технические требования к радиооборудованию.

• EN 301 489. Общие требования по ЭМС к радиооборудованию.

Тип передатчика указан на паспортной табличке данного прибора Cambridge Audio.

Приборы с маркировкой CE соответствует директивам Комиссии ЕС по низковольтным устройствам (2006/95/EC), электромагнитной совместимости (2004/108/EC) и<br>экологически эффективной конструкции электрических приборов (2009/125/EC).<br>Соответствие этим директивам предполагает соответствие перечисленным ниже европейским стандартам:

- EN 55022. Электромагнитные помехи.
- EN 55024. Устойчивость к электромагнитным помехам.
- EN 61000-3-2. Эмиссия гармонических составляющих тока в электросеть.
- EN 61000-3-3. Фликер в электросети.
- EN 60950-1. Безопасность изделий. Изделия, содержащие радиопередатчик, имеют предупреждающую маркировку CE 0889 или CE, а также могут иметь логотип CE.
- EN 62301:2005. Электрические приборы бытовые. Измерение потребляемой мощности в режиме ожидания.
- 1275/2008. Применение Директивы EuP о потребляемой мощности в режиме ожидания.

# **Ограниченная гарантия**

Компания Cambridge Audio гарантирует отсутствие дефектов материалов и производственного брака у данного изделия (при соблюдении приведенных ниже<br>условий). Компания Cambridge Audio отремонтирует или заменит (на усмотрение<br>компании Cambridge Audio) данный прибор или какие-либо неисправные дет данном приборе. Гарантийный срок может быть различным в различных странах. В<br>случае сомнений обращайтесь к продавцу данного прибора, а также обязательно<br>сохраните документ, подтверждающий покупку.

Для получения гарантийного обслуживания обращайтесь к авторизированному<br>продавцу Cambridge Audio, у которого был приобретен данный прибор. Если продавец<br>не может выполнить ремонт прибора Cambridge Audio, продавец может во упаковке или упаковке, обеспечивающей такую же степень защиты.

Для получения гарантийного обслуживания необходимо представить документ (товарный чек или счета-фактуру), подтверждающий покупку и являющийся доказательством того, что прибор подлежит гарантийному обслуживанию.

Настоящая гарантия аннулируется, если (a) заводской серийный номер на данном изделии изменен или удален или (b) данный прибор не был приобретен у авторизированного продавца Cambridge Audio. Можно позвонить в компанию Cambridge Audio или местному дистрибьютору Cambridge Audio в вашей стране для подтверждения того, что серийный номер не изменен и (или) что вы приобрели данный прибор у авторизованного продавца Cambridge Audio.

Настоящая гарантия не распространяется на косметические повреждения или<br>повреждения вследствие стихийных бедствий, аварий, использования не по<br>назначению, неправильного или небрежного использования, коммерческого<br>использо или попытками ремонта какими-либо иными лицами помимо специалистов компании Cambridge Audio, продукции Cambridge Audio или авторизованного агента сервисной<br>службы Cambridge Audio, которые уполномочены выполнять гарантийное<br>обслуживание приборов Cambridge Audio. Любой несанкционированный ремонт<br>пр распространяется на изделия, прод<br>ОТВЕТСТВЕННОСТИ ЗА ДЕФЕКТЫ».

ПОКУПАТЕЛЬ ИМЕЕТ ПРАВО ИСКЛЮЧИТЕЛЬНО НА РЕМОНТ ИЛИ ЗАМЕНУ В<br>СООТВЕТСТВИИ СУСЛОВИЯМИ НАСТОЯЩЕЙ ГАРАНТИИ. КОМПАНИЯ САМВRIDGE<br>АUDIO НЕ НЕСЕТ ОТВЕТСТВЕННОСТИ ЗА КАКИЕ-ЛИБО ПОБОЧНЫЕ ИЛИ<br>ВЫРАЖЕННЫЕ УБЫТКИ, А ТАКЖЕ ЗА НАРУШЕНИЕ

В некоторых странах и штатах США запрещено исключение или ограничение побочных или косвенных убытков и подразумеваемых гарантий, поэтому приведенные выше ограничения и исключения могут не относиться к вам. Настоящая гарантия дает вам определенные юридические права, а также у вас могут быть иные законные права, различающиеся в разных странах и областях (штатах).

По всем вопросам, касающимся гарантийного и послегарантийного технического обслуживания, обращайтесь к продавцу прибора.

# **Разъемы на задней панели**

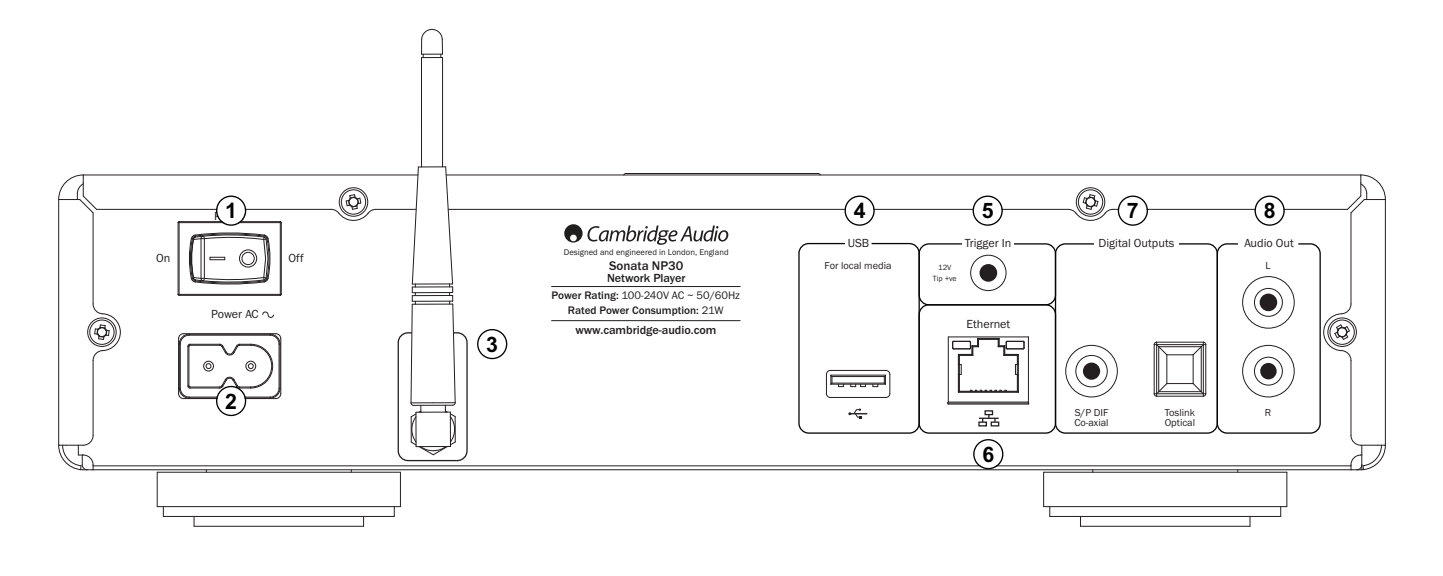

# **Выключатель «On/Off» (Вкл., выкл.) 1**

Этот выключатель позволяет включать и выключать прибор.

#### **Гнездо питания переменного тока 2**

После подключения к усилителю всей необходимой аппаратуры, подсоедините кабель питания переменного тока к соответствующей электрической розетке и включите прибор. После этого прибор готов к использованию.

#### **Антенна беспроводной связи 3**

Антенна должна быть установлена в вертикальном положении, как показано на<br>рисунке. Антенна позволяет подключаться к беспроводным сетям стандарта 802.11b/g/n<br>(для сетей стандарта 802.11n будет использоваться только частотн

### **Порт USB 4**

Этот разъем используется для подключения запоминающего устройства для USB или другого портативного устройства (совместимого с режимом жесткого диска или флэш-накопителя для USB), на котором содержатся аудиофайлы. Максимальный ток нагрузки для этого порта: 500 мА.

#### **Триггерный вход 5**

Плеер Sonata NP30 может включаться или выключаться (т.е. переключаться в режим ожидания или обратно) подачей на триггерный вход соответствующего напряжения.<br>Переключение напряжения с 5 на 12 В постоянного тока приводит к включению плеера<br>Sonata NP30. Следующее переключение напряжения с 5 на 12 В пос

## **Порт Ethernet 6**

Порт Ethernet служит для подключения плеера к локальной сети (ЛВС) 10/100BASE-T.

#### **Цифровые выходы 7**

**Цифровой коаксиальный выход S/P DIF** служит для вывода звука на отдельный<br>ЦАП, например Cambridge Audio DacMagic\*. Для обеспечения наилучших результатов<br>следует использовать высококачественный цифровой межблочный кабель сопротивлением 75 Ом (не допускается использовать обычный аудиокабель).

**Оптический цифровой выход TOSLINK** служит для вывода звука на отдельный ЦАП\*. Используйте высококачественный оптоволоконный межблочный кабель TOSLINK.

**Примечание.** Для достижения системой наилучших результатов рекомендуется использовать только высококачественные межблочные кабели Cambridge Audio. Это обеспечивает должное звучание системы. Для получения более подробной информации обратитесь к продавцу данного прибора.

# **\* Для получения дополнительной информации посетите страницу DacMagic на веб-сайте Cambridge Audio: www.cambridgeaudio.com/products.php**

#### **Аудиовыход**

Для подключения этих разъемов к линейному входу усилителя («Aux» (Вспомогательный), «CD» (Компакт-диск), «Tape» (Кассетный магнитофон) и т.п.) следует использовать высококачественные межблочные кабели. **8**

Для соответствующих ресиверов Sonata AR30 и DR30 всегда используйте вход «Aux» (Вспомогательный), так как он соответствует кнопке «NP» на пульте ДУ плеера NP30.

# **Органы управления на передней панели**

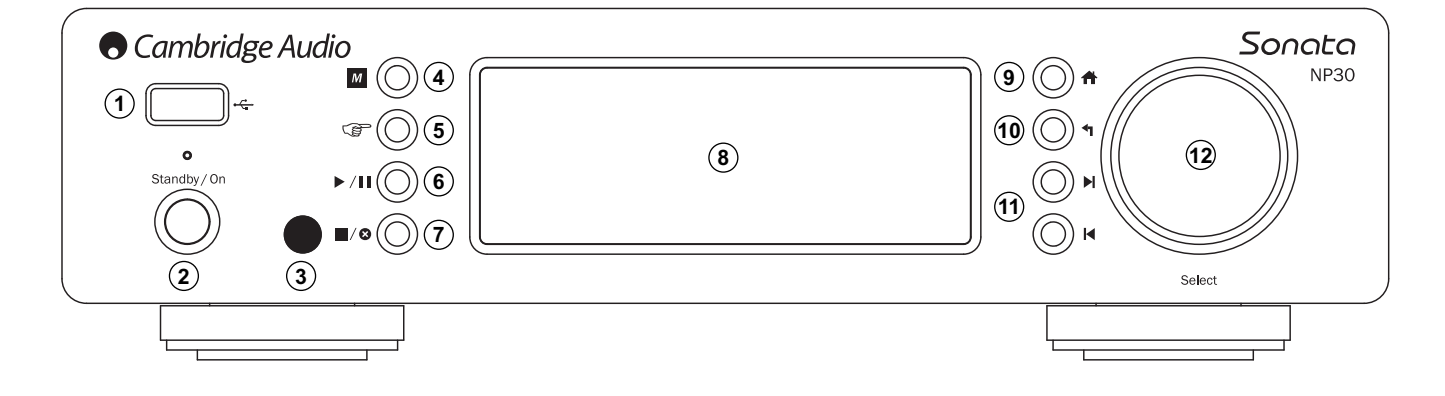

# **Порт USB 1**

Этот разъем используется для подключения запоминающего устройства для USB или другого портативного устройства, содержащего аудиофайлы. Максимальный ток нагрузки для этого порта: 500 мА.

#### **Кнопка «Standby/On» (Режим ожидания, 2 включение)**

При включении плеера из режима ожидания светодиодный индикатор «Standby/On» (Режим ожидания, включение) будет мигать приблизительно раз в секунду в процессе загрузки, на дисплее сначала ничего не будет отображаться, а затем отобразится<br>сообщение «Starting…» (Запуск). Следует учитывать, что процесс запуск плеера может<br>занять <u>приблизительно 30 секунд</u>.

# **Инфракрасный датчик 3**

Принимает ИК-команды от входящего в комплект поставки пульта дистанционного управления (ДУ). Требуется прямая видимость и отсутствие препятствий между пультом ДУ и датчиком.

# **Кнопка «Память» 4**

Это кнопка доступа к функциям памяти для выбора и сохранения настроек.

В памяти плеера Sonata NP30 можно сохранить до 20 настроенных станций, которые могут быть станциями интернет-радио, потоковыми передачами служб потокового вещания или вашим собственным набором URL-адресов интернет-радио. См. следующий раздел.

# **Кнопка «Ответ» 5**

Это кнопка ответа (интерактивная кнопка). Нажмите эту кнопку при прослушивании интернет-радиостанции или потоковой передачи, предполагающей обратную связь с<br>пользователем. При нажатии этой кнопки отобразится интерактивное меню (при его<br>доступности). Эта функция обычно позволяет указать, нравится ли потоковая передача, чтобы служба могла подобрать музыку на ваш вкус.

При воспроизведении медиафайлов (с UPnP-сервера или из ЛВС) эта кнопка будет переключать страницу «Now Playing» (Сейчас проигрывается) и страницу обзора текущих медиафайлов.

# **Кнопка «Пуск, пауза» 6**

Эта кнопка служит для запуска и приостановки воспроизведения.

#### $\mathcal{I}(\mathbf{C})$  **М** Кнопка «Стоп, удалить»

Во время воспроизведения эта кнопка служит для остановки. В различных меню эта кнопка служит для удаления выбранного пункта.

#### **Дисплей 8**

Дисплей служит для отображения сведений о состоянии плеера.

#### **Кнопка «Главное меню» 9**

Эта кнопка служит для перехода непосредственно к главному меню.

### **Кнопка «Возврат» 10**

Эта кнопка служит для перехода к предыдущему меню.

#### **Кнопки перехода 11**

Однократное нажатие одной из этих кнопок позволяет перейти к следующей или предыдущей композиции, соответственно.

#### **Навигационный поворотный регулятор 12 «Select» (Выбор)**

Поворачивайте этот регулятор для перемещения по меню. Нажатие поворотного регулятора активирует функцию выбора для подтверждения пункта или функции, отображаемых на экране.

# **Пульт дистанционного управления (ДУ)**

#### **Внимание!**

Режим работы пульта ДУ по умолчанию позволяет управлять плеером NP30 и усилителями серии Cambridge Audio Azur.

Можно настроить пульт ДУ на управление ресиверами серии Cambridge Audio Sonata (AR30 и DR30) или аудио-видеоресиверами Cambridge Audio. См. следующий раздел на

#### этой странице. **Кнопка «Режим ожидания, включение»**

Эта кнопка служит для переключения плеера NP30 между рабочим режимом и экологически эффективным режимом ожидания.

**Примечание. Переход плеера NP30 из режима ожидания в рабочий режим занимает приблизительно 30 секунд, в течение которых светодиодный индикатор «Standby/On» (Режим ожидания, включение) на передней панели будет мигать, но на дисплее не будет ничего отображаться.**

#### **Цифровые кнопки «0» – «9»**

Эти кнопки служат для вызова настроенных станций.

#### **Кнопка выбора номера «-/—»**

Для выбора номера настроенной станции больше десяти нажмите кнопку «-/—», а затем введите номер настроенной станции.

# **Кнопка «Память»**

Это кнопка доступа к функциям памяти для выбора и сохранения настроек.

В памяти плеера Sonata NP30 можно сохранить до 20 настроенных станций, которые могут быть станциями интернетрадио, потоковыми передачами служб потокового вещания или вашим собственным набором URL-адресов интернет-радио. См. следующий раздел.

#### **ПА** Кнопка «Главное меню»

Эта кнопка служит для перехода непосредственно к главному меню.

#### **Кнопка «Возврат»**

Эта кнопка служит для перехода к предыдущему меню.

#### **Навигационные кнопки**

Эти кнопки служат для перемещения по меню плеера NP30.

В режиме ресивера AR30 или DR30 эти кнопки позволяют переключать настроенные станции.

В режиме AR30 или DR30 для iPod (при выборе источника «MP3») эти кнопки служат для просмотра содержимого iPod.

### **Кнопка «Enter» (Ввод)**

Эта кнопка служит для подтверждения пункта или функции в отображаемом меню или при навигации по содержимому iPod. В режиме радиоприемника нажатие и удержание этой кнопки позволяет сохранить текущую станцию в памяти.

**Примечание.** При обзоре станций DAB нажмите поворотный<br>регулятор «Select» (Выбор) для мгновенной настройки на<br>текущую станцию (только DR30+).

# **Кнопка «Ответ»**

Это кнопка ответа (интерактивная кнопка). Нажмите эту кнопку при прослушивании интернет-радиостанции или потоковой передачи, предполагающей обратную связь с пользователем. При нажатии этой кнопки отобразится интерактивное меню (при его доступности). Эта функция обычно позволяет указать, нравится ли вам текущая потоковая передача, чтобы служба могла подобрать музыку на ваш вкус.

При воспроизведении медиафайлов (с UPnP-сервера или из ЛВС) эта кнопка будет переключать страницу «Now Playing» (Сейчас проигрывается) и страницу обзора текущих медиафайлов.

#### **Кнопка** «i» **(Информация)**

Эта кнопка служит для переключения дисплея в режим отображения информации о текущей воспроизводимой композиции.

#### **Кнопки перехода**

Однократное нажатие одной из этих кнопок позволяет перейти к следующей или предыдущей композиции, соответственно.

# **Кнопка «Стоп, удалить»**

Эта кнопка служит для остановки воспроизведения. Также эта кнопка используется для удаления элементов в соответствующих меню (для этого ее необходимо нажать и

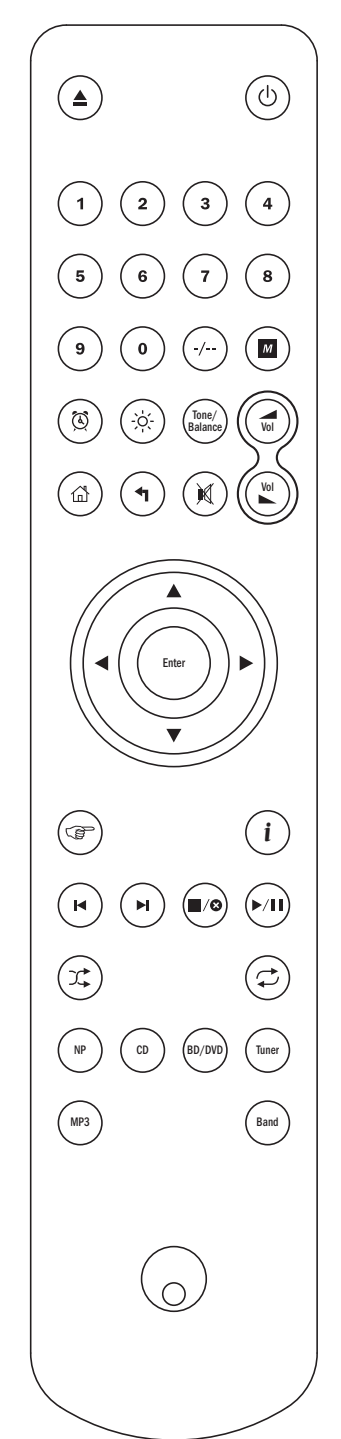

удерживать).

#### **Кнопка «Пуск, пауза»**

Нажмите эту кнопку один раз для запуска воспроизведения. Нажмите и удерживайте эту кнопку для приостановки воспроизведения.

#### **Кнопка «Произвольный порядок»**

Эта кнопка позволяет включать и отключать функцию воспроизведения в произвольном порядке.

#### **Повтор**

Эта кнопка позволяет включать и отключать функцию повторного воспроизведения (только для медиафайлов).

## **Переключение функций пульта ДУ**

Для переключения пульта ДУ в режим управления плеером<br>NP30 и ресиверами серии Cambridge Audio Sonata (AR30 и<br>DR30) извлеките из пульта ДУ батареи и подождите 3 минуты, а<br>затем, нажав и удерживая кнопку «NP», установите ба

Для переключения пульта ДУ в режим управления плеером<br>NP30 и аудио-видеоресиверами серии Cambridge Audio<br>извлеките из пульта ДУ батареи и подождите 3 минуты, а затем,<br>нажав и удерживая кнопку «СD», установите батареи

Для возврата пульта ДУ в режим управления плеером NP30 и усилителями Cambridge Audio Azur извлеките батареи и подождите 3 минуты, а затем установите батареи, не удерживая какие-либо кнопки.

Следует учитывать, что в режиме управления ресиверами AR30 и DR30 с пульта ДУ можно управлять только определенными функциями в зависимости от выбранного на пульте ДУ источника сигнала («NP», «CD», «DVD» и т.д.).

Для управления плеером NP30 в этом режиме сначала нажмите кнопку «NP» на пульте ДУ (при этом плеер NP30 также будет выбран на ресивере в качестве источника сигнала).

Для управления другими функциями ресивера AR30 или DR30, его встроенным радиоприемником и док-станцией DD30 для iPod или плеером DV30 сначала нажмите кнопку требуемого источника сигнала («MP3» для iPod, «DVD» для DV30 и т.д.), чтобы выбрать требуемый режим.

#### **Перечисленные ниже кнопки служат для управления функциями усилителей и ресиверов Cambridge Audio.**

#### **Кнопки регулировки громкости**

Эти кнопки служат для увеличения и уменьшения уровня громкости. Эти кнопки также используются для изменения значений выбранных пунктов меню ресиверов AR30 и DR30.

### **Кнопка «Откл. звук»**

Эта кнопка служит для отключения звука. Повторное нажатие этой кнопки позволяет снова включить звук.

#### **Кнопки выбора источника сигнала («CD», «DVD», «Aux», «Tuner», «MP3»)**

Для выбора требуемого источника входного сигнала нажмите соответствующую кнопку.

#### **Кнопка «Tone/Balance» (Тембр, баланс)**

Нажмите эту кнопку для настройки тембра и баланса с помощью кнопок регулировки громкости.

#### **Перечисленные ниже кнопки служат для управления только функциями ресивера AR30 или DR30 2.1.**

#### **Кнопка «Будильник, часы»**

Однократное нажатие этой кнопки вызывает меню будильника. Для доступа к меню таймера отключения нажмите и удерживайте эту кнопку.

#### **Кнопка «Яркость»**

Эта кнопка позволяет переключать высокую и низкую яркость дисплея.

# Обзор

Плеер NP30 может принимать и воспроизводить мультимедийное содержимое с - последните от применения и сточников. В этом разделе представлен обзор доступных услуг различных<br>- типов и теоминов. которые могут использоваться в настоящем руководстве.

## UuVol, Радио UuVol

UUUOL NuVol - это постоянно развивающаяся платформа Cambridge Audio

В ее состав входят среди прочего Радио UuVol (наша служба интернет-радио с<br>гарантией надежности и качества вещания) и наш веб-сайт (портал) UuVol.com.

Портал на нашем веб-сайте представляет собой механизм, позволяющий<br>устанавливать прозрачное подключение (и обновление) всех устройств с поддержкой устанавливать проэралность.<br>UuVol к различным службам.

Веб-сайт - это наше видимое представительство по адресу www.UuVol.com, позволяющее среди прочего просматривать и прослушивать те же самые станции с подключенного к Интернету компьютера и управлять настроенными станциями и<br>другими параметрами клиентских устройств UuVol.

Вы также можете добавлять на свои устройства станции, которых нет в базе данных<br>UuVol, предлагать нам новые станции и делать многое другое. Также имеются ссылки ouvoi, предлагать нам новые станции и делать многое другое. также ммеются с двлия,<br>и раздел справки для настройки сторонних служб потокового вещания,<br>предоставляемых различными поставщиками. В дальнейшем будут запущены др просмотра последних обновлений.

#### Службы потокового вещания

Службы потокового вещания сходны со службами интернет-радио, но они<br>предоставляются другими поставщиками и часто имеют элемент обратной связи с пользователем. Так как службы потокового вещания обычно<br>предоставляют пользователем. Так как службы потокового вещания обычно<br>предоставляют пользователю определенный выбор прослушиваемого содержимого,<br>они лицензир каждая служба действует в определенных странах, а подписка на эти службы может **SLITL RROTHOM** 

К таким службам относятся Last.FM, Pandora, Rhapsody, Napster и другие службы. Все 

Плеер NP30 поддерживает многие из этих служб. Просмотреть список этих служб<br>можно, перейдя к меню «Streaming Services» (Потоковые службы) на плеере, или еще<br>лучше посетить наш портал на веб-сайте UuVol.com для получения д " сведений о доступных в вашем регионе службах, их функциях и условиях подписки.<br>Эти службы предоставляются сторонними поставщиками, и хотя мы поддерживаем<br>подключение к ним, мы не имеем к ним отношения и никоим образом н подначальности за их услуги. Ваша учетная запись будет связана с определенной<br>службой, мы же просто действуем в качестве портала, чтобы облегчить и сделать<br>более удобным подключение. Кроме того мы поддерживаем соответству программное обеспечение на данном плеере для воспроизведения и просмотра их CORPORATION

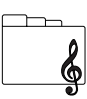

#### Сетевое мультимедийное содержимое

Плеер NP30 поддерживает широкий спектр форматов сжатия.<br>Поддерживаются все популярные КОДЕКИ: MP3, AAC, WMA и Ogg (в контейнере WAV) и форма также поддерживаются формат РСМ без сжатия<br>Высококлассного звука также поддерживаются формат РСМ без сжатия<br>(в контейнере WAV) и формат сжатия без потерь FLAC – для обоих формат РСМ без сжатия<br>д

«лучше чем CD», потоки в которых можно принимать с соответствующих сайтов.

**Примечание.** Для поддержки этих форматов ваш сервер должен также поддерживать<br>КОДЕК, с помощью которого вы хотите прослушивать содержимое, так как некоторые<br>серверы имеют ограничения, и могут, например, не поддерживать ф ороверяйте, поддерживает ли также сервер, который предполагается использовать,<br>проверяйте, поддерживает ли также сервер, который предполагается использовать,<br>предпочитаемые вами КОДЕКИ.

Также для форматов со сжатием без потерь и без сжатия как сервер, так и сетевое<br>подключение должны поддерживать необходимый высокий поток данных.

Примечание. Не рекомендуется использовать подключения к сетям Wi-Fi для потоков<br>выше 16 бит, 44,1/48 кГц в форматах со сжатия без потерь и без сжатия.

#### Меню «Local Media» (Локальные носители)

Плеер NP30 также поддерживает воспроизведение файлов с локальных носителей инер NP-50 также поддерживает воспроизведение фаилов с локальных носителей.<br>Например, с флаш-накопителей и жестких дисков для USB. И для этой цели плеер<br>оснащен двумя портами USB1.1. Плеер NP30 просто просматривает папки устройствам временного хранения данных.

Однако настоятельно рекомендуется использовать систему UPnP для непрер прослушивания сохраненного мультимедийного содержимого, так как система UPnP<br>поддерживает изображения альбомов, подробный обзор и фильтрацию содержимого, а также другие функции, недоступные при обычном обзоре папок

Примечание. В настоящее время поддерживается только файловая система FAT32.

#### Меню «Podcasts» (Подкасты)

Подкасты - это архивированные аудиозаписи, загружаемые через<br>Интернет. Часто подкасты являются записями прямого эфира или **AURAOROR** 

Плеер, NP30, поддерживает различные сторонние службы загрузки подкастов. Для просмотра слидерживает различные слоронных в дашем регионе, перейдите<br>к меню «Podcasts» (Подкасты) на плеере. Кроме того, плеер NP30 поддерживает<br>функцию персонального выбора подкастов при условии, что вы у .<br>сылку на веб-сайт) подкаста через портал UuVol, см. последующий раздел.

# Подключение

#### Основные подключения

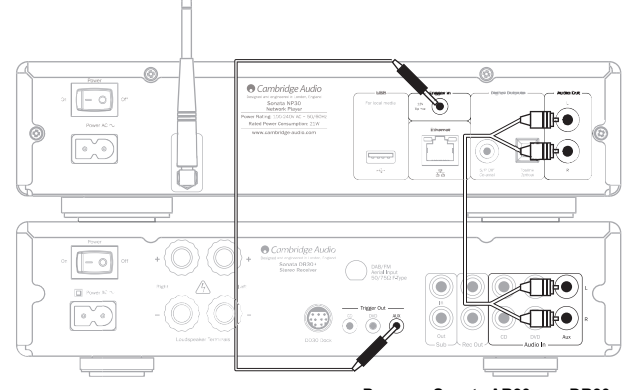

Ресивер Sonata AR30 или DR30+

#### Подключение к локальной сети

Перед использованием плеера NP30 для прослушивания интернет-радиостанций или<br>потокового вещания необходимо обеспечить перечисленные ниже условия.

- Широкополосное подключение к Интернету (например, посредством ADSL-модема)<br>через соответствующего поставщика услуг Интернета (ISP).
- Беспроводное подключение к локальной сети посредством интерфейса Wi-Fi 802.11b/g/n, либо проводное подключение посредством интерфейса Ethernet (10 или

Примечание. Если вы хотите прослушивать содержимое в формате 24 бита, 48 кГц<br>или 24 бита, 96 кГц с UPnP-сервера, необходимо проводное подключение посредством<br>интерфейса Ethernet, так как высокий поток данных таких файлов возможности большинства сетей Wi-Fi.

Часто широкополосный модем, маршрутизатор и беспроводная точка доступа объединены в единое комбинированное устройство, предоставляемое вашим<br>поставщиком услуг Интернета или приобретаемое в магазине компьютерной техники. вашим

Если в конфигурации вашей беспроводной сети используется протокол шифрования<br>данных Wired Equivalent Privacy (WEP) или Wi-Fi Protected Access (WPA), необходимо будет<br>указать ключ WEP или WPA для подключения плеера NP30 к

#### ВАЖНОЕ ПРИМЕЧАНИЕ!

Перед выполнением дальнейших действий убедитесь, что беспроводная точка<br>доступа и маршрутизатор включены и поддерживают широкополосный доступ к<br>Интернету (используйте для этой цели компьютер). Для обеспечения работы<br>этой

Плеер NP30 можно настроить на подключение к проводной или беспроводной сети,<br>либо установить автоматический режим выбора (настройка по умолчанию). В<br>автоматическом режиме плеер NP30 осуществляет поиск подключения каждого авномагическом режиме в веер ит эо осуществляет полостидключения каждого типа и<br>выбирает имеющийся. Также можно принудительно выбрать тот или иной тип<br>подключения, см. последующий раздел «Параметры».

#### Подключение к проводной сети

Подключите разъем на одном конце сетевого кабеля (Ethernet-кабель категории 5/5E с<br>прямым соединением) к порту ЛВС на задней панели плеера.

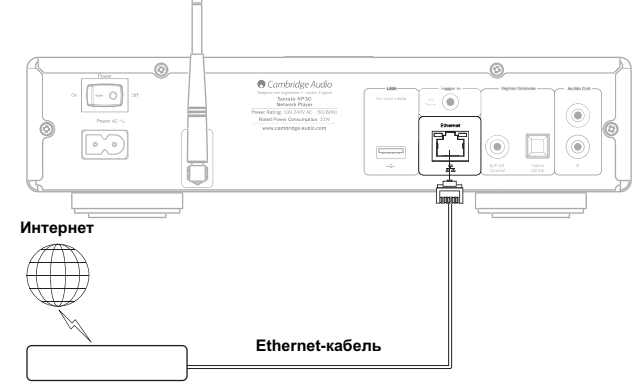

Широкополосный маршрутизатор (модем)

Примечание. Необходимо полключить порт ПВС плеера к порту Ethernet с поддержкой примечание. посоохдимо кодольно в применении другим портам или разъемам,<br>10ВАSE-Т или 10ВАSE-ТХ. Подключение к любым другим портам или разъемам,<br>например к разъему для телефона, может привести к повреждению плеера.

Плеер NP30 автоматически подключится к сети через DHCP-сервер, как показано на рисунке. Это означает: что он автоматически получит IP-алрес от маршрутизатора.

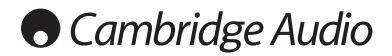

#### **Подключение к беспроводной сети**

Расположите плеер NP30 в радиусе действия беспроводной сети (обычно, это<br>расстояние 10–30 м от соответствующего беспроводного передатчика, но следует<br>учитывать влияние стен и конструкции здания) и включите его, нажав снач выключатель на задней панели, а затем – кнопку питания на передней панели.

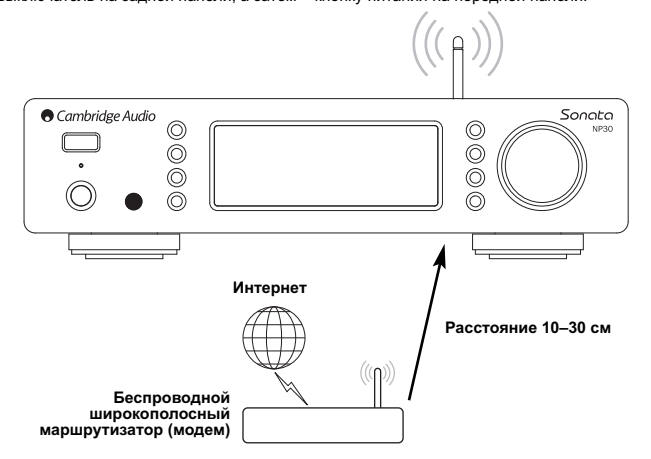

Плеер NP30 автоматически подключится к сети и получит IP-адрес из беспроводной<br>сети. Продвинутым пользователям, желающим присвоить плееру NP30 статический IP-<br>адрес, рекомендуется ознакомиться с разделом «Настройка с руководства.

**Примечание.** Если вы допустили ошибку на каком-либо этапе, всегда можно нажать кнопку для перехода к предыдущему меню.

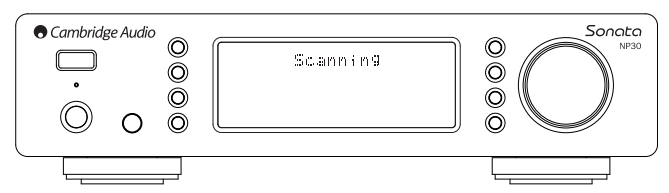

Теперь плеер выполнит поиск всех доступных беспроводных сетей, в процессе чего на дисплее будет отображаться сообщение «Scanning» (Поиск). Если плеер не сможет<br>обнаружить сеть, на дисплее отобразится сообщение: «No Wireless Networks Found»<br>(Беспроводные сети не найдены). В этом случае необходимо переме ближе к беспроводной точке доступа или проверить, не нарушена ли работа беспроводной сети.

Когда плеер NP30 обнаружит беспроводную сеть, на дисплее отобразится имя сети (ESSID) для точки доступа – имя, присвоенное точке доступа пользователем, настроившим сеть. Это может быть стандартное имя маршрутизатора или<br>беспроводнойсети или более личное имя, например «Wi-Fi Ивана» и т.п. Если плеер<br>NP30 обнаружит несколько беспроводных сетей, вы можете просто выбрать сет которой необходимо подключиться. Используйте поворотный регулятор для просмотра ESSID каждой беспроводной сети.

Когда на дисплее отобразится ESSID беспроводной сети, к которой необходимо<br>подключиться, нажмите кнопку «SELECT» (ВЫБОР). Если ваша сеть не защищена<br>кодом шифрования, на дисплее отобразится сообщение «Connecting to networ

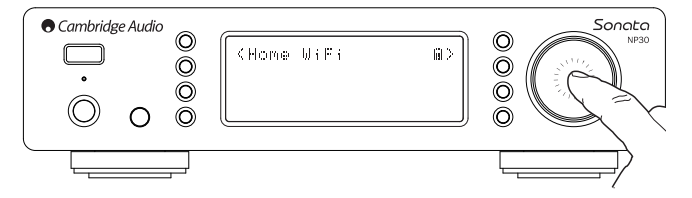

Если на дисплее отображается запрос «Enter WEP key» (Введите ключ WEP) или «Enter WPA key» (Введите ключ WPA), это означает, что сеть использует одну из следующих<br>поддерживаемых систем шифрования: Wired Equivalent Privacy (WEP) или Wi-Fi<br>Protected Access (WPA). Необходимо ввести соответствующий первую очередь, этот код должен знать (или иметь возможность его изменить) пользователь, который выполнял настройку беспроводной сети. Если вы не являетесь этим пользователем, вам следует узнать этот код.

Через 3 секунды дисплей перейдет в режим ввода кода. Введите код, выбирая с помощью поворотного регулятора каждый символ кода по очереди и нажимая кнопку «SELECT» (ВЫБОР) после ввода каждого символа.

**Примечание.** Для кодов WEP и WPA учитывается регистр, поэтому при их вводе следует соблюдать точность.

После вода последнего символа с помощью поворотного регулятора выберите символ<br>◆ и нажмите кнопку «SELECT» (PELECT) C=: 2000 и нажмите кнопку «SELECT» (ВЫБОР). Это довольно кропотливая работа, но эту процедуру необходимо выполнить только один раз. Плеер NP30 запомнит этот код и в дальнейшем будет использовать его автоматически.

Теперь плеер должен подключаться к сети.

# **Подключение (продолжение) Использование плеера NP30**

Главное меню плеера NP30 состоит из 5 пунктов, перечисленных ниже.

**UuVol Radio (Радио UuVol) Streaming Services (Службы потокового вещания) Media (Мультимедийное содержимое) Podcasts (Подкасты) Settings (Параметры)**

Эти пункты обеспечивают доступ к мультимедийному содержимому основных четырех типов, а также к меню параметров плеера.

Можно вернуться к главному меню в любое время, нажав кнопку .

Просто прокручивайте пункты меню с помощью поворотного регулятора или навига пулкты меню с помощью поворотных регулятора или кнопку «Enter» (Ввод) на пульте ДУ для выбора необходимого пункта.

#### **Меню «Uuvol Radio» (Радио UuVol)**

Служба «Радио UuVol» предоставляет доступ к тысячам интернет-радиостанций. Огромные возможности выбора, которые предоставляет Интернет, позволяют находить новые композиции, прослушивать станции на родном языке (или на другом, изучаемом языке), находить радиостанции родного города или выбирать жанр.

Следует отметить, что качество звука интернет-радио в большой степени зависит от потока данных и технологии сжатия, используемых передающей станцией, но возможность выбора компенсирует это. Радио UuVol позволяет исследовать и находить новые музыкальные композиции исполнителей всего мира.

**Примечание.** Являясь службой-агрегатором, мы просто организуем процесс поиска этих станций и подключения к ним, поэтому вам не требуется выполнять поиск вручную или вводить какие-либо URL-адреса (ссылки на веб-сайты) для доступа к ним. Мы<br>регулярно проверяем станции, чтобы убедиться в надежности и соответствующем<br>качестве трансляций, однако мы никоим образом не несем ответственно содержимое.

Наряду с тысячами станций, которые мы предлагаем, при желании прослушивать определенную станцию, не включенную в нашу службу, вы можете добавить ее через портал UuVol на веб-сайте UuVol.com, см. последующий раздел. Вы также можете посетить веб-портал UuVol и разместить запрос с предложением добавления в нашу службу новых станций. Мы заинтересованы в обратной связи с вами.

Регистрировать ваш плеер NP30 для использования бесплатной службы UuVol не требуется, но зарегистрировавшись, вы сможете изменять параметры плеера NP30<br>через свой собственный портал на нашем веб-сайте, управлять настроенными<br>станциями, устанавливать новые службы потокового вещания других поставщ выполнять много других действий.

#### **Использование службы «Радио UuVol»**

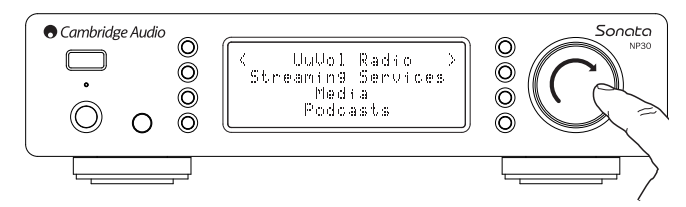

#### Нажмите кнопку для возврата к главному меню.

Выберите пункт «UuVol Radio» (Радио UuVol) из списка с помощью поворотного регулятора, а затем нажмите поворотный регулятор для подтверждения выбора. На дисплее плеера NP30 отобразятся перечисленные ниже подменю.

#### **UuVol Radio (Радио UuVol)**

- Location (Местонахождение)
- Genre (Жанр)
- Search (Поиск)

Теперь с помощью поворотного регулятора выберите подменю «Location» (Местонахождение), «Genre» (Жанр) или «Search» (Поиск).

**«Location»** (Местонахождение) – это подменю позволяет выбрать станции в любой стране из списка.

**«Genre»** (Жанр) – это подменю позволяет выбрать радиостанции в соответствии с их заявленным содержимым, например: «Classic» (Классика), «Rock» (Рок), «Sport» (Спорт), «News» (Новости) и т.д.

**«Search»** (Поиск) – этом подменю позволяет найти станцию по названию, если оно известно. Введите полное название или первую часть названия необходимой станции. На дисплее плеера NP30 отобразится список станций, названия которых начинаются .<br>еденного вами ключевого слова.

**Примечание.** Хотя мы проверяем работоспособность станций, некоторые<br>радиостанции не осуществляют круглосуточное вещание, а некоторые станции могут<br>не всегда находиться в сети.

#### Регистрация плеера NP30 на веб-портале UuVol

Для получения доступа к дополнительным функциям плеера NP30. таким как для попучения доступа к дополнительным функциям плеера NP-30, таким как для для неда и для и изменение и копирование настроенных станций, сначала необходимо создать учетную<br>запись на веб-сайте UuVol. Откройте веб-сайт www

После создания учетной записи и входа на веб-портал можно добавить плеер NP30 к своей учетной записи, нажав ссылку «My Products» (Мои устройства). В соответстви с инструкциями необходимо ввести семизначный код регистрации плеера NP30s,<br>который можно найти, выбрав пункты «Settings» (Параметры) > «Register» (Регистрация) в меню самого плеера NP30.

Это уникальный код, который плеером генерирует в процессе выполнения регистрации.

Следует учитывать, что код действует приблизительно 10 минут. Если вы не<br>используете его в отведенное время, потребуется выйти из этого меню и войти в него<br>снова, чтобы получить новый код.

Теперь плеер NP30 зарегистрирован, и вы можете использовать портал для управления настроенными станциями, подкастами и другими функциями. Вы также<br>можете предлагать нам новые станции, настраивать службы потокового вещания других поставщиков и просматривать нашу информацию о новых продуктах.

Примечание. Вы можете зарегистрировать неограниченное количество устройств и с примечание. Вы можете зарего при примечении с примечать настроенными станциями<br>и другими функциями на нескольких устройствах, которые могут находиться в любых<br>и другими функциями на нескольких устройствах, которые могут н точках мира

#### Службы потокового вещания

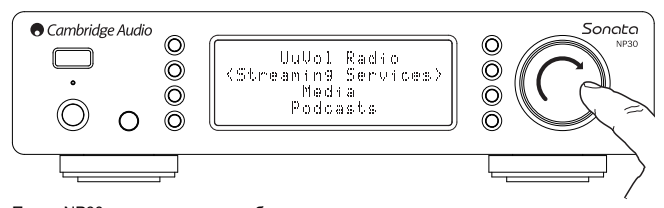

Плеер NP30 поддерживает службы потокового вещания других поставщиков, которые часто имеют элемент обратной связи с пользователем. В меню «Streaming Services»<br>(Службы потокового вещания) на дисплее плеера NP30 отображаются перечисленные ниже полменю

#### Streaming Services (Службы потокового вешания)

- Aupeo!

- Live365
- MP3tunes
- **Etc.** (Другие)

#### Примечание. Перечень доступных служб зависит от региона.

Так как службы потокового вещания обычно предоставляют пользователю чак служая послового социализать служает с предысовались последованный выбор прослушиваемого содержимого, они лицензируются музыкальными компаниями иначе, чем интернет-радио, и часто каждая служба действует в только опред

Кроме того, подписка на эти службы может быть платной.

К таким службам относятся Last.FM, Pandora, Rhapsody, Live365, Mp3Tunes и другие<br>службы.

При вызове этого меню будут отображаться только службы, доступные в вашей стране.<br>Бесплатные службы и службы, имеющие бесплатную версию, будут работать по умолчанию. Другие службы предоставят ссылку на соответствующую страницу регистрации, если вы захотите использовать их.

Для получения дополнительных сведений о возможностях данных служб посетите наш веб-сайт UuVol.com, где вы сможете найти ссылки на каждую службу.

Также через портал вы можете отменить отображение в данном меню служб, на которые вы не собираетесь подписываться

#### Меню «Media» (Мультимедийное содержимое)

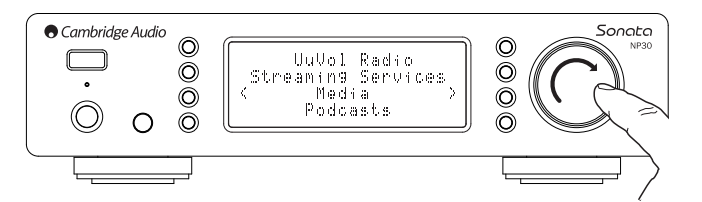

Плеер NP30 может получать доступ к мультимедийном содержимому с UPnP-серверов<br>или локальных носителей, подключенных посредством USB-порта. В меню «Media»<br>(Мультимедийное содержимое) на дисплее плеера NP30 отображаются пер ниже полменю.

#### «Media» (Мультимедийное содержимое)

«UPnP Servers» (UPnP-серверы)

«Local Media» (Локальные носители)

#### «Queue» (Очередь)

Использование UPnP-серверов - наиболее предпочтительный метод, так как он<br>позволяет осуществлять поиск мультимедийного содержимого по именам<br>исполнителей, названиям альбомов и другим критериям, поддержимого по именам<br>конт которойства

#### UPnP-серверы

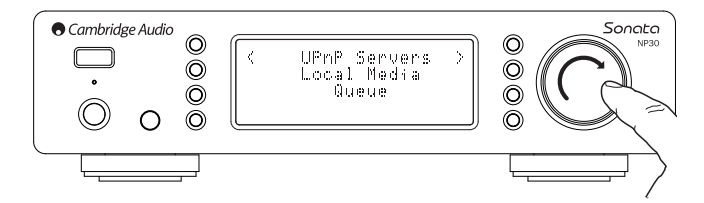

Плеер NP30 может подключаться к компьютерам или сетевым устройствам хранения and Play).

При использовании UPnP-сервера для отправки мультимедийного содержимого ттри молользовании от пт-серьера для отправки мультимедииного содержимого<br>критерии поиска и выбора определяются сервером, а не плеером NP30, но обычно это<br>такие критерии как «Альбом», «Исполнитель» и дополнительные критер «Жанр»

При соответствующей сетевой конфигурации плеер NP30 будет автоматически<br>обнаруживать UPnP-серверы и подключаться к ним при вызове меню воспроизведения<br>с UPnP-серверов. Затем вы сможете перемещаться по структуре меню, полу сервера.

Доступно множество пакетов программ UPnP-серверов для ПК и компьютеров Мас.<br>Также доступны отдельностоящие серверы и сетевые устройства хранения данных<br>(NAS) со встроенными функциями UPnP-сервера. С рекомендациями по наст ознакомиться на нашем веб-сайте **no** адресу: http://support.cambridgeaudio.com/.

После настройки соответствующего сервера, выберите пункты «Media»<br>(Мультимедийное содержимое) > «UPnP Servers» (UPnP-серверы) в меню плеера NP30<br>и нажмите поворотный регулятор «Select» (Выбор).

Плеер NP30 выполнит поиск в сети и отобразит все обнаруженные UPnP-сервер Если плеер не обнаружит ни одного сервера, на дисплее отобразится сообщение «No Сегие полоси по сопартии и подноси сосреднения при составлении одного или нескольких<br>Сегиего Гоциф (Серверы не найдены). При обнаружении одного или нескольких<br>серверов отобразятся их имена и можно будет выбрать сервер, к подключиться

Выберите необходимый сервер, после чего плеер NP30 загрузит структуру<br>соответствующего меню с этого сервера. Обычно такое меню позволяет осуществлять " основно по таким критериям как «Альбом», «Исполнитель» «Жанр» и т.п. Важно понимать,<br>что структура меню определяется сервером, а не плеером NP30.

Теперь вы можете просматривать и выбирать аудиофайлы в форматах,<br>поддерживаемых плеером NP30 (в настоящее время это форматы AAC, MP3, WMA, AIFF, FLAC, WAV и Ogg Vorbis).

Имейте в виду, что не все серверы поддерживают перечисленные выше форматы. Всегда убеждайтесь, что выбранный сервер также поддерживает необходимые форматы

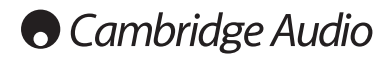

#### **Использование плеера NP30 (продолжение)**

#### **Меню «Alphameric Search» (Буквенноцифровой поиск)**

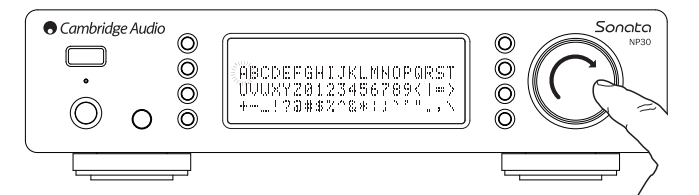

Это меню функции поиска, размещаемое плеером NP30 в дереве меню UPnPсерверов, которые поддерживают внешнюю функцию поиска.

Если эта функция доступна, можно выбрать пункт «Alphameric Search» (Буквенноцифровой поиск), а затем ввести название или первую часть названия альбома или композиции, которую необходимо найти.

Просто по порядку выбирайте символы, поворачивая навигационный поворотный регулятор «Select» (Выбор) и нажимайте его для подтверждения выбора символа. Также можно использовать кнопки перехода для перемещения вперед или назад на один символ, кнопку  $\blacktriangleright$  / | | для ввода символа и кнопку  $\blacksquare$ / © для удаления символа

Завершив вод символов, либо нажмите кнопку <sup>∙а</sup>і, либо перейдите к символу **«**<sup>і</sup> и<br>нажмите кнопку «Enter» (Ввод) на пульте ДУ или нажмите навигационный поворотный<br>регулятор «Select» (Выбор).

После этого на дисплее плеера NP30 отобразятся названия альбомов или композиций, в которых встречается введенный текст.

Чтобы запустить воспроизведение, можно просто выбрать подходящий пункт и нажать<br>кнопку «*Enter*» (Ввод) или кнопку ▶ / **∥ н**а пульте ДУ.

#### **Страница «Now Playing» (Сейчас проигрывается)**

После выбора новой станции, нового потока или мультимедийного содержимого начинается воспроизведение и отображается страница «Now Playing» (Сейчас проигрывается).

На этой странице отображается имя исполнителя (название альбома) и название композиции или станции с соответствующими сведениями о КОДЕКЕ (например, тип аудиофайла, поток, частота дискретизации).

При воспроизведении медиафайлов на дисплее плеера NP30 также отображается увеличивающееся время воспроизведения медиафайла.

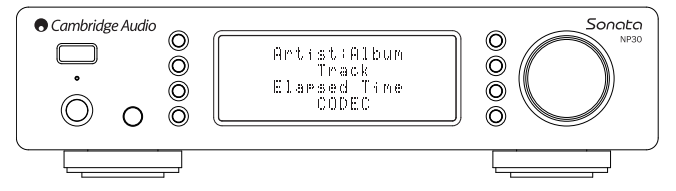

Также можно отобразить страницу «Now Playing» (Сейчас проигрывается) в любое время, нажав кнопку «i» на пульте ДУ.

#### **Произвольный порядок**

К этой функции можно получить доступ только с пульта ДУ. Нажимайте кнопку  $\mathfrak{T}^*$  для включения и отключения функции воспроизведения в произвольном порядке.

При активации функции воспроизведения в произвольном порядке не странице «Now<br>Playing» (Сейчас проигрывается) плеера NP30 отображается значок ....!

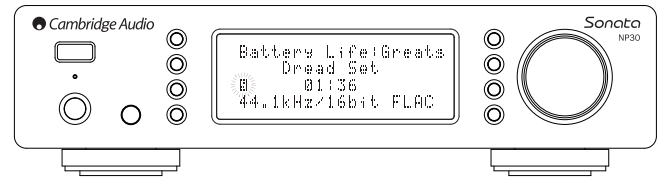

Если выбранный мультимедийный объект или папка с медиафайлами содержит менее<br>1000 композиций, плеер NP30 создает произвольную последовательность<br>воспроизведения этих композиций и воспроизводит их все в

Если же количество композиций превышает 1000, плеер NP30 будет выбирать произвольно выбирать одну композицию для воспроизведения, затем произвольно выбирать следующую композицию (в том числе и из тех композиций, что уже выбирались) после завершения воспроизведения текущей композиции.

Воспроизведение будет продолжаться, пока функция воспроизведения в произвольном порядке не будет отключена. Таким образом, если композиций более 1000, воспроизведение каждой композиции может повторяться неоднократно в произвольном порядке.

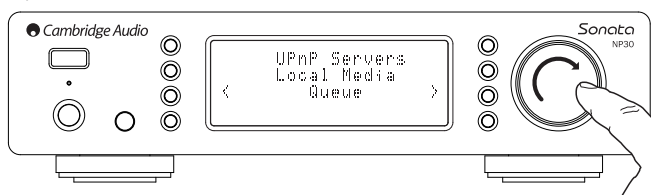

#### **Повтор**

К этой функции можно получить доступ только с пульта ДУ. Нажимайте кнопку  $\vec{\hookleftarrow}$  для включения и отключения функции повтора.

Если в текущий момент выбрана композиция, плеер NP30 будет повторять воспроизведение этой композиции. Если выбран альбом или исполнитель и т.п. плеер NP30 будет повторять воспроизведение всех композиций в выбранном объекте.

При активации функции повтора на ¢транице «Now Playing» (Сейчас проигрывается)<br>плеера NP30 отображается значок .....

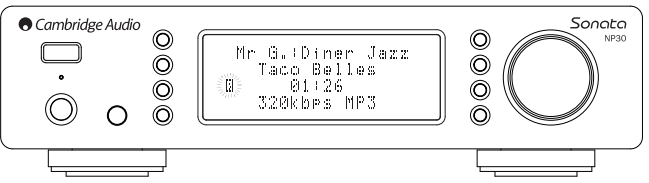

#### **Меню «Local Media» (Локальные носители)**

Плеер NP30 также может воспроизводить аудиофайлы со стандартных жестких дисков и флэш-накопителей для USB. Просто скопируйте медиафайлы на USB-накопитель, а затем подключите его к разъему USB на передней или задней панели прибора.

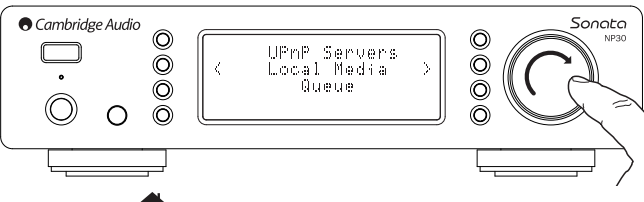

Нажмите кнопку для перехода к главному меню. Выберите меню «Media» (Мультимедийное содержимое), а затем – пункт «Local Media» (Локальные носители).

Плеер NP30 найдет медиафайлы на USB-накопителе. После выполнения сканирования вы сможете просмотреть файлы, выбрав пункт «By Album» (По альбому) или «By Artist» (По исполнителю).

#### **Меню «Queue» (Очередь)**

Плеер NP30 оснащен функцией установки очереди, позволяющей выбирать несколько альбомов и (или) композиций для их воспроизведения по очереди.

В меню выбора «UPnP Servers» (UPnP-серверы) или «Local Media» (Локальные носители), если вы выделите композицию, имя исполнителя или название альбома, а затем нажмете и будете удерживать навигационный поворотный регулятор «Select»<br>(Выбор) или кнопку «Enter» (Ввод) на пульте ДУ, плеер NP30 добавит выбранный пункт<br>в очередь. Если это первый пункт в очереди, начнется его вос дополнительный пункт, на дисплее отобразится сообщение «Added to queue» (Добавлено в очередь), и данный пункт будет добавлен в очередь.

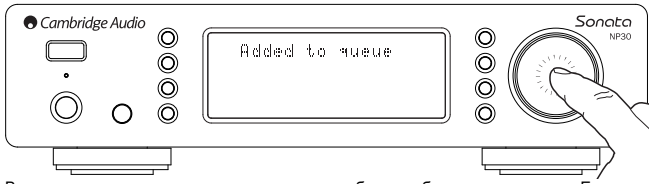

Все составляющие части этого содержимого будут добавлены в очередь. Если это композиция, будет добавлена только эта композиция, но если это альбом или исполнитель, будут добавлены все композиции данного альбома или исполнителя.

Для просмотра очереди просто выберите пункт «Queue» (Очередь) в меню «Media» (Мультимедийное содержимое) или нажмите кнопку «Ответ» во время воспроизведения содержимого очереди. Композиции, являющиеся составляющей частью мультимедийного содержимого, будут отображаться со значком под основным названием мультимедийного содержимого, как показано ниже.

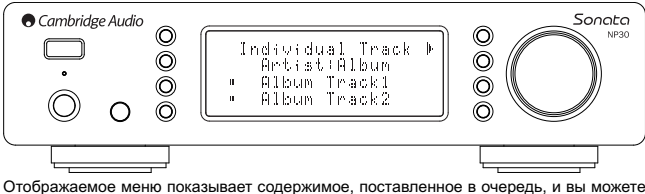

перемещаться по нему и выбирать любые пункты (нажав кнопку «Enter» (Ввод) или<br>▶ /∎∎ ) для их воспроизведения вне очереди. Кнопка ■/ © также может использоваться для удаления пунктов из очереди. Рядом с воспроизводимым в<br>настоящий момент содержимым будет отображаться значок !! .

В нижней части страницы «Queue» (Очередь) будет отображаться кнопка «Clear Queue» (Очистить очередь) для удаления всей очереди.

Во время воспроизведения содержимого из очереди на странице «Now Playing» (Сейчас проигрывается) плеера NP30 отображается значок .

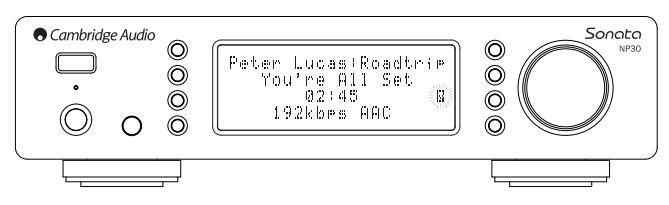

Нажатие кнопки «Стоп» приостановит воспроизведение содержимого из очереди, но очередь не будет удалена. При переключении плеера NP30 в режим ожидания очередь будет удалена.

Для просмотра очереди в любое время просто выберите пункт «Queue» (Очередь) в меню «Media» (Мультимедийное содержимое) или нажмите кнопку С拿 во время<br>воспроизведения содержимого очереди.

#### **Списки воспроизведения**

Плеер NP30 поддерживает различные форматы списков воспроизведения. Для постоянного хранения списков любимых композиций рекомендуется использовать соответствующее программное обеспечение, позволяющее создавать списки воспроизведения.

Затем плеер NP30 сможет получать доступ к этим спискам воспроизведения с локального носителя или UPnP-серверов с поддержкой списков воспроизведения.

#### **Меню «Podcasts» (Подкасты)**

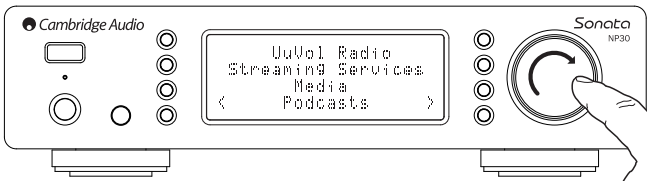

При выборе пункта «Podcasts» (Подкасты) отобразятся службы вещания подкастов, доступные в вашем регионе.

Это меню обычно позволяет выбирать подкасты различного типа по теме, дате или,<br>например, популярности и другим критериям. Важно понимать, что структура меню<br>передается на плеер и формируется определенной службой. Поэтому, может измениться по мере обновления функций службы. В меню «Podcasts» (Подкасты) на дисплее плеера NP30 отображаются перечисленные ниже подменю.

#### **Podcasts (Подкасты)**

- **BBC Podcasts (Подкасты BBC)**
- **BlogTalkRadio**

#### **Personal Podcasts (Персональные подкасты)**

**Примечание. Перечень доступных служб зависит от региона.**

В этом меню также имеется пункт для собственного списка подкастов – «Personal Podcasts» (Персональные подкасты). Этот пункт предоставляет доступ к ссылкам на подкасты, которые можно ввести через веб-сайт UuVol.com.

Для использования функции «Personal Podcasts» (Персональные подкасты) зарегистрируйтесь на веб-сайте UuVol.com и введите URL-адреса подкастов, которые необходимо автоматически синхронизировать с плеером NP30.

#### **Функция «My Podcasts» (Мои подкасты)**

Эта функция позволяет получить на плеере NP30 доступ к подкастам, недоступным в поддерживаемых нами службах.

Для этого необходимо ввести URL-адрес подкаста, который вы ходите прослушивать, через портал UuVol. Предварительно следует зарегистрироваться на портале UuVol, как описано в разделе «Регистрация плеера NP30 на веб-портале UuVol».

Просто войдите в свою учетную запись, а затем нажмите ссылку «My Podcasts» (Moи<br>подкасты). В разделе «My Podcasts» (Moи подкасты) можно добавить выбранный<br>подкаст, введя название подкаста и его URL-адрес в соответствии с сайта. Помните, что URL-адрес подкаста должен быть прямым RSS-каналом,<br>заканчивающимся на «.xml», например: http://someurl.com/podcast.xml. Когда<br>доступные подкасты отобразятся в списке «My Podcasts» (Moи подкасты), вы см получить доступ к этим каналам с плеера NP30. Доступ к этим подкастам можно получить, выбрав следующие пункты: «Podcasts» (Подкасты) > «My Podcasts» (Мои подкасты).

Помните, что подкасты предаются на плеер NP30 при его включении, когда прибор обновляет список станций, и через регулярные промежутки времени после этого.

Чтобы плеер немедленно загрузил подкасты и список новых станций, включите и выключите плеер NP30 с помощью кнопки питания на передней панели.

#### **Настроенные станции**

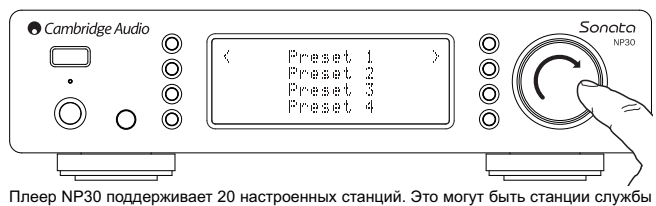

«Радио UuVol» и потоковые передачи большинства служб потокового вещания. UPnP-<br>сервер и локальный носитель невозможно задать в качестве настроенной станции. Для<br>добавления станции или потока в качестве настроенной станции

Выберите необходимое место сохранения настроенной станции, а затем нажмите и удерживайте навигационный поворотный регулятор «Select» (Выбор) для сохранения станции или потока в качестве сохраненной станции.

Вызов настроенных станций осуществляется нажатием кнопки M и выбором необходимой настроенной станции кратковременным нажатием навигационного поворотного регулятора «Select» (Выбор).

**Примечание.** Плеер NP30 загружает настроенные станции для их отображения с наших UuVol-серверов через Интернет, поэтому они могут отобразиться только через несколько секунд.

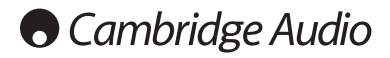

# **Меню «Settings» (Параметры)**

Это меню содержит несколько подменю настройки (конфигурации), перечисленных ниже.

#### **Settings (Параметры)**

- **Network Config (Конфигурация сети)**
- **Version (Версия)**
- **Upgrade Firmware (Обновление прошивки)**
- **Language (Язык)**
- **Factory Reset (Восстановление заводских настроек)**
- **Register (Регистрация)**
- **NP30 Name (Имя NP30)**
- **WiFi Strength (Мощность сигнала WiFi)**
- **Remote Code (Код ДУ)**

## **Меню «Network Config» (Конфигурация сети)**

Это меню позволяет настраивать сетевые параметры плеера NP30, выполнять повторный поиск для подключения к другой беспроводной сети, а также вручную настраивать параметры сети. Эта функция может потребоваться, например, при перемещении плеера NP30 на новое место.

По умолчанию плеер NP30 настроен на автоматическое обнаружение проводных и<br>беспроводных сетей и автоматическое получение IP-адреса (с DHCP-сервера),<br>благодаря чему в большинстве случаев пользователю не требуется выполнять действий (для сети Wi-Fi требуется ввести свой ключ WEP или WPA при его наличии).

В автоматическом режиме плеер NP30 сначала осуществляет поиск проводного подключения, а затем – беспроводных подключений, если не обнаруживает проводного подключения. Также плеер пытается автоматически получить IP-адрес с вашего маршрутизатора или DHCP-сервера.

Для изменения параметров следует использовать подменю плеера NP30, перечисленные ниже.

#### **Network Config (Конфигурация сети)**

- **Scan for networks (Поиск сетей)**
- **Enter network name (Ввод имени сети)**
- **View Config (Просмотр конфигурации)**
- **Edit Config (Изменить конфигурацию)**
- **Signal Warning (Предупреждение о слабом сигнале)**
- **WiFi Region (Регион WiFi)**

**Wired/Wireless (Проводные и беспроводные сети)**

#### **Меню «Scan for networks» (Поиск сетей)**

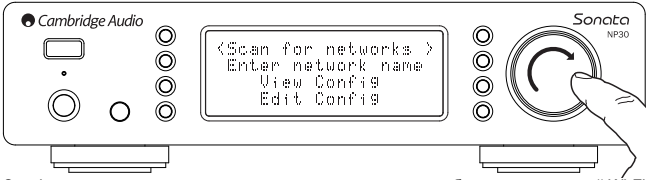

Эта функция позволяет сканировать все доступные частоты беспроводных сетей Wi-Fi и подключаться к ним.

Плеер NP30 может подключаться к сетям стандарта 802.11b/g/n (диапазон частот 2,4 ГГц предназначен только для сетей стандарта 802.11n).

Отобразится список доступных сетей. Если для подключения к определенной сети этооразитол описок доступных сетой. Если для подала телям к спределенной стр.

Выберите локальную сеть с помощью навигационного поворотного регулятора «Select» (Выбор) и нажмите его для подтверждения выбора.

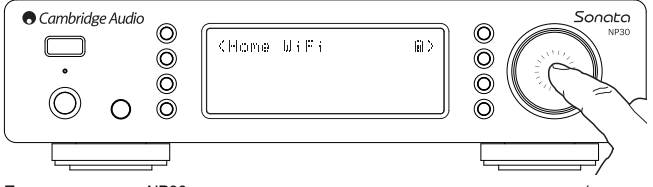

После этого плеер NP30 подключится к сети с помощью сохраненного ключа (если он был предварительно задан), или на дисплее отобразится меню буквенно-цифрового ввода. В этом меню можно ввести заданный ключ сети во время выполнения настройки беспроводной сети.

Выбирайте символы по порядку, поворачивая навигационный поворотный регулятор<br>«Select» (Выбор) и нажимайте <sup>₹1</sup> для подтверждения или перейдите к символу ◀ и<br>нажмите навигационный поворотный регулятор «Select» (Выбор), чт

Плеер NP30 может обрабатывать ключи в форматах WEP, WPA и WPA2 (выбор формата зависит от соответствующей настройки маршрутизатора) и автоматически генерирует ключ в надлежащем формате из введенного текста в соответствии с запросом маршрутизатора.

#### **Меню «Enter the network name» (Ввод имени сети)**

Эта функция позволяет плееру NP30 найти сеть с определенным именем и подключиться именно к ней.

Введите имя сети в меню буквенно-цифрового ввода.

Если сеть с таким именем не будет обнаружена, на дисплее отобразится сообщение «Network not found» (Сеть не найдена).

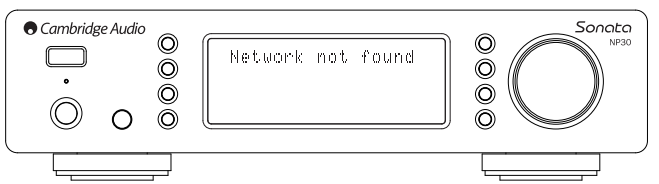

#### **Меню «View Config» (Просмотр конфигурации)**

В первую очередь, это меню отображает режим IP-адреса (статического или<br>динамического). Доступен режим «Auto (DHCP)» (Автоматический адрес, DHCP) (то<br>есть динамический, настройка по умолчанию) и альтернативный режим – «St

В любом режиме с помощью навигационного поворотного регулятора «Select» (Выбор) на дисплее плеера NP30 будет выполняться прокрутка всех текущих параметров IP, например, ESSID подключенной беспроводной сети, MAC-адреса проводной или беспроводной сети, текущего IP-адреса, маски подсети, адреса шлюза и т.п.

#### **Меню «Edit Config» (Изменить конфигурацию)**

Это меню позволяет выбрать режим использования статического IP-адреса или динамического IP-адреса – «Auto (DHCP)» (Автоматический адрес, DHCP). Режим<br>«Auto (DHCP)» (Автоматический адрес, DHCP) рекомендуется использовать<br>большинству пользователей в большинстве случаев. Для использования ст IP-адреса требуются некоторые знания об IP-сетях, и этот режим рекомендуется только для продвинутых пользователей.

Поэтому настройка по умолчанию – «Auto (DHCP)» (Автоматический адрес, DHCP),<br>при которой плеер NP30 получает свой IP-адрес при каждом включении с помощью<br>процесса, называемого «DHCP», что означает получение каждый раз ра адреса. Этот процесс полностью автоматический и намного проще применения статического IP-адреса.

Однако иногда требуется (особенно в крупных сетях) знать точный IP-адрес каждого устройства, что возможно только при применении статических IP-адресов.

При использовании статического IP-адреса также требуется ввести требуемую маску подсети и адреса шлюза и службы DNS. Следует учитывать, что компания Cambridge Audio не может предоставить вам эти данные о вашей сети. Выбирайте режим использования статического IP-адреса только в случае полной уверенности в своих действиях.

Для выбора установки статического IP-адреса выберите пункты меню «Settings»<br>(Параметры) > «Network config» (Конфигурация сети) > «Edit Config» (Изменить<br>конфигурацию), а затем нажмите поворотный регулятор «SELECT» (Выбор)

После этого на дисплее плеера NP30 отобразится запрос: «Auto (DHCP)? YES, NO»<br>(Автоматический адрес, DHCP? ДА, HET). С помощью поворотного регулятора плеера<br>NP30 выберите пункт «NO» (Нет), а затем нажмите поворотный регул (Выбор).

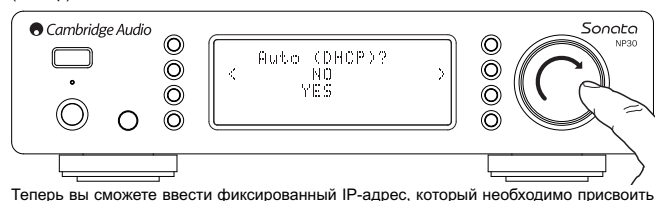

плееру NP30, используя поворотный регулятор для выбора необходимых цифр и нажав его после завершения ввода адреса.

После этого на дисплее плеера NP30 отобразится запрос на ввод необходимой маски для данной сети. Ввод этих данных осуществляется таким же способом, как и ввод IPадреса, см. выше.

После этого потребуется ввести IP-адрес основного шлюза, используемого плеером NP30 в данной сети.

В завершение, потребуется ввести IP-адрес службы DNS для плеера NP30. В<br>некоторых сетях может потребоваться ввести IP-адрес службы DNS поставщика услуг<br>Интернета, который можно получить на странице поддержки веб-сайта ваш поставщика услуг Интернета.

После ввода указанных выше данных плеер NP30 попытается подключиться к сети. Чтобы снова переключить плеер в режим DHCP, просто выберите пункты меню<br>«Settings» (Параметры) > «Network config» (Конфигурация сети) > «Edit Config»<br>(Изменить конфигурацию), а затем выберите в окне «Auto (DHCP)? YES, NO»

#### **Меню «Signal warning» (Предупреждение о слабом сигнале)**

Плеер NP30 можно настроить таким образом, чтобы при слабом сигнале сети Wi-Fi и снижении пропускной способности отображалось предупреждающее сообщение. В меню «Signal warning» (Предупреждение о слабом сигнале) только два пункта – «Yes» (Да) и «No» (Нет).

#### **Меню «Wi-Fi Region» (Регион Wi-Fi)**

В различных регионах мира сети Wi-Fi работают на несколько отличающихся частотах. Для оптимальной работы плеера NP30 необходимо выбрать регион своего пребывания. Можно выбрать такие регионы как США, Испания, Европа (за исключением Испании), Япония.

#### **Проводное и беспроводное соединение**

Можно подключить плеер NP30 к сети с помощью имеющегося Ethernet-подключения (через разъем RJ45) или с помощью маршрутизатора Wi-Fi. Настройка по умолчанию – АВТОМАТИЧЕСКИЙ режим, то есть при каждом включении плеера он осуществляет поиск проводного соединения и пытается использовать его. Если проводное соединение отсутствует или подключение невозможно, плеер пытается установить беспроводное соединение и так далее. В автоматическом режиме после установления плеером NP30 сетевого соединения определенного типа, используется именно этот тип соединения, пока плеер NP30 включен.

Вместо этого можно настроить плеер NP30 таким образом, чтобы он постоянно использовал только проводное или беспроводное соединение. В меню плеера NP30<br>«Network config» (Конфигурация сети) выберите пункт «Wired/Wireless» (Проводные и<br>беспроводные сети). В этом меню представлено три пункта: «Auto

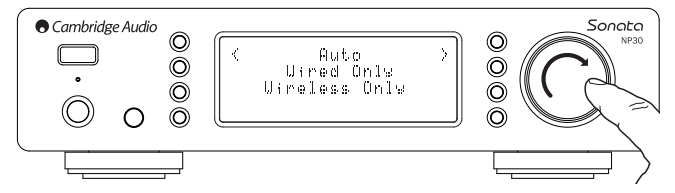

Выбор пункта «Wired Only» (Только проводные) приведет к перезагрузке плеера NP30 и использованию в дальнейшем только Ethernet-подключения для установления<br>сетевого соединения. Выбор пункта «Wireless Only» (Только беспроводные) приведет<br>к перезагрузке плеера NP30 и использованию в дальнейшем только Wiдля установления сетевого соединения. При выборе пункта «Auto» (Автоматический<br>режим) плеер NP30 будет пытаться установить соединения обоих типов и выбрать<br>действующее соединение, см. приведенное выше описание.

#### **Меню «Version» (Версия)**

При выборе этого пункта меню отображаются номера версий аппаратного и программного обеспечения плеера NP30. Прокрутка пунктов меню выполняется с помощью поворотного регулятора.

В пункте «Service Pack» (Сервисный пакет) отображается текущая загруженная версия программного обеспечения (прошивки). Рекомендуется записать эти сведения, если вам необходимо обратиться к специалистам нашей службы технической поддержки, так как они могут запросить их.

Обычно специалисты службы технической поддержки не требуют указывать сведения из пунктов «Serial Number» (Серийный номер) и «Product Code» (Код изделия).

**Примечание.** Номер, указанный в пункте «Serial Number» (Серийный номер), не соответствует физическому серийному номеру, указанному на задней панели прибора.

#### **Меню «Upgrade Firmware» (Обновление прошивки)**

Выберите этот пункт меню, чтобы загрузить новую версию прошивки для плеера NP30 от компании Cambridge Audio через Интернет.

Если вы выберите этот пункт меню, плеер NP30 установит связь с нашим сервером и получит сведения о наличии новой версии программного обеспечения, а на дисплее отобразится сообщение «Checking for updates» (Поиск обновлений).

Если новое программное обеспечение будет найдено, на дисплее плеера NP30<br>отобразится запрос подтверждения загрузки данного обновления. Рекомендуется<br>периодически обновлять прошивку плеера, чтобы использовать преимущества<br> NP30 для отмены обновления прошивки. Обновление прошивки может занять несколько минут.

#### **Примечание.**

- **Очень важно не выключать питание плеера NP30 после начала выполнения обновления прошивки и до завершения данной операции, в противном случае может произойти необратимое повреждение плеера NP30.**
- **Также не следует прерывать сетевое соединение или Интернет-соединение, отсоединяя Ethernet-кабель или выключая маршрутизатор и т.п.**

#### **Меню «Language» (Язык)**

Этот пункт меню позволяет сменить язык экранного меню.

На дисплее отобразится список поддерживаемых языков. Выберите предпочтительный ...<br>ік и нажмите кнопку «Enter» (Ввод).

**Примечание.** После этого плеер NP30 перезагрузится, и после запуска экранное меню будет отображаться на выбранном языке. Перезагрузка займет приблизительно 30 секунд.

#### **Меню «Factory Reset» (Восстановление заводских настроек)**

При выборе этого пункта меню выполняется сброс всех настроек и восстановление заводских настроек.

На дисплее плеера NP30 отобразится запрос подтверждения сброса настроек.

**Примечание.** После восстановления заводских настроек будут утрачены все настроенные станции и все сохраненные ключи WEP и WPA для выполнения подключения к беспроводным сетям.

#### **Меню «Register» (Регистрация)**

При выборе этого пункта меню отобразится ключ, который можно использовать для регистрации плеера NP30 на портале UuVol на веб-сайте www.Uuvol.com. Сначала необходимо создать учетную запись на портале UuVol. Откройте веб-сайт www.UuVol.com при помощи Интернет-браузера. См. раздел «Регистрация плеера NP30 на веб-портале UuVol».

Следует учитывать, что созданный код действует приблизительно 10 минут. Если вы не используете его в отведенное время, потребуется выйти из этого меню и войти в него снова, чтобы получить новый код.

#### **Меню «UPnP Name» (Имя UPnP)**

Это меню позволяет присвоить плееру NP30 имя клиента UPnP.

Это имя будет отображаться на других UPnP-устройствах (например, контрольных точках, в удаленных приложениях и т.п.) при обнаружении ими плеера NP30.

Имя по умолчанию – «NP30», но его можно сменить на любое имя, которое легко вспомнить, например «Папин NP30» или «Кухня» и т.п..

#### **Меню «WiFi Strength» (Мощность сигнала WiFi)** В этом меню отображается уровень мощности принимаемого сигнала сети WiFi.

**Примечание.** Если сеть WiFi отключена (в режиме только Ethernet) мощность сигнала отображается как 0%.

#### **Меню «Remote Code» (Код ДУ)**

Доступно два варианта.

**«Option 1» (Вариант 1)** – настройка по умолчанию, при которой пульт ДУ плеера NP30 также должен быть настроен на режим по умолчанию.

**«Option 2» (Вариант 2)** – дополнительный набор кодов на случай конфликта кодов пульта ДУ с кодами других пультов ДУ.

При выборе пункта «Option 2» (Вариант 2) в меню плеера NP30 на пульте ДУ также следует установить коды варианта 2, выполнив указанные ниже действия.

нажмите и удерживайте кнопку <sup>(В)</sup> в течение приблизительно 12 секунд для переключения пульта ДУ из режима «Option 1» (Вариант 1) в режим «Option 2» (Вариант 2).

Повторное выполнение этого действия приведет к переключению пульта ДУ снова в режим «Option 1» (Вариант 1).

# **Приложение UuVol Remote**

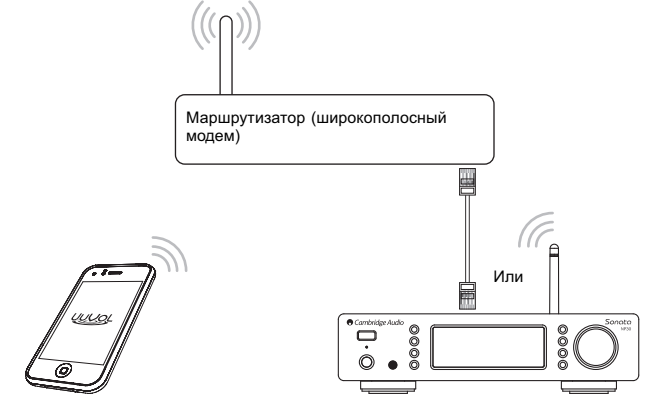

UuVol Remote – это бесплатное приложение для iPhone, iPod Touch и iPad, позволяющее осуществлять беспроводное управление плеером NP30 или другими приборами Cambridge Audio, поддерживающими функцию UuVol.

Это приложение позволяет управлять всеми функциями плеера NP30, включая управление службой «Радио UuVol», службами потокового вещания, содержимым управление служоои «Радио от услужить потожения от от от отделить и другими функциями.<br>UPnP-сервера, настроенными станциями, очередью и другими функциями.

Это приложение также поддерживает функцию отображения обложек альбомов и логотипов станций (при их доступности).

Для использования приложения UuVol Remote требуется подключение приложения к сети Wi-Fi или точке доступа. Маршрутизатор может быть подключен к плееру NP30 посредством интерфейса Wi-Fi или Ethernet.

Найдите приложение UuVol Remote в магазине Apple App Store или посетите веб-сайт www.UuVol.com для получения дополнительных сведений о других приложениях и функциях по мере их доступности.

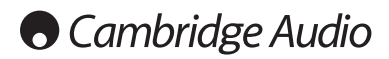

# **Технические характеристики**

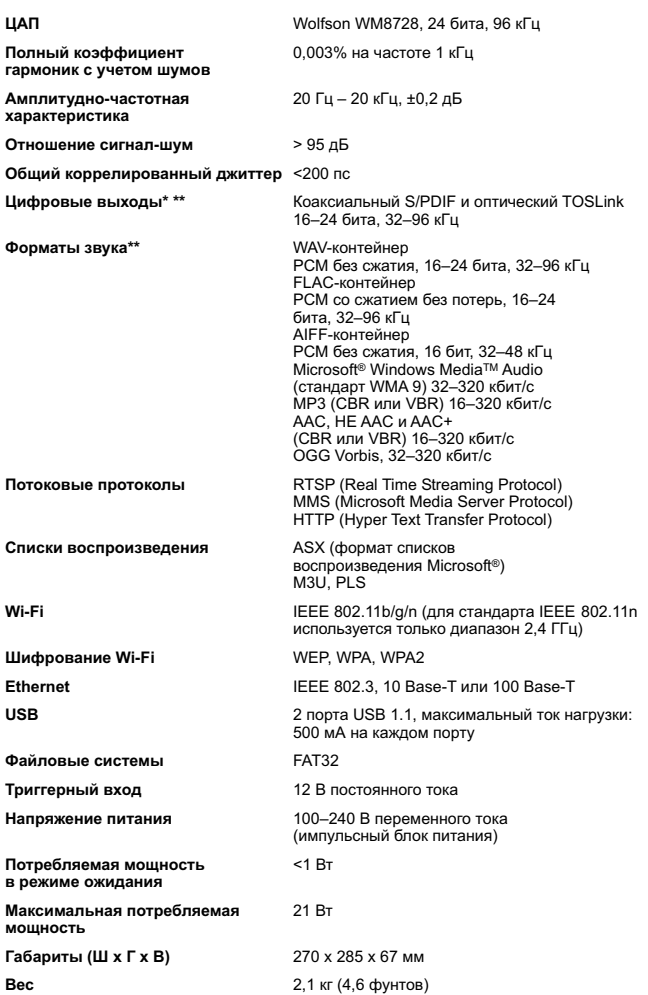

Аудиоданные служб интернет-радио и потокового вещания выводятся с разрядностью 16 бит и соответствующей частотой дискретизации для распакованных данных. Частота дискретизации будет составлять 32 кГц, 44,1 кГц или 48 кГц, в зависимости от частоты дискретизации потока.

Входные потоки с частотой дискретизации менее 32 кГц невозможно вывести через выходы S/P DIF и Toslink.

Для сжатых потоков фактическое разрешение аудиосигнала, безусловно, ограничено кодированием.

Для мультимедийного содержимого с локальных дисков или UPnP-серверов<br>аудиоданные выводятся с исходной разрядностью 16–24 бита и частотой<br>дискретизации 32 кГц,44,1 кГц,48 кГц или 96 кГц с точностью до бита.

\*\* Материал с частотой дискретизации 88,2 кГц не поддерживается.

# **Устранение неполадок**

Если у вас возникли проблемы с плеером NP30, вы можете найти полезные рекомендации в разделе справки на веб-сайте по адресу: **http://support.cambridgeaudio.com/**.

Если у вас возникли проблемы со службой «Радио UuVol», вы можете найти полезные рекомендации в разделе справки на веб-сайте **www.UuVol.com**.

Общие рекомендации по устранению неполадок

**Если у вас возникли проблемы с подключением плеера NP30 к сети, возможно, указанные ниже действия помогут устранить проблему.**

- Убедитесь, что подключенный к той же сети компьютер имеет доступ к Интернету (то есть, может осуществлять поиск в Интернете).
- Убедитесь, что DHCP-сервер доступен или статический IP-адрес настро плеера NP30. Можно настроить статический IP-адрес в меню плеера NP30, выбрав пункты «Settings» (Параметры) > «Network config» (Конфигурация сети) > «Edit Config»<br>(Изменить конфигурацию), а затем выбрав пункт «No» (Нет) в ответ на запрос «Auto,<br>DHCP?» (Автоматический адрес, DHCP?). Однако реком DHCP-сервер.
- Убедитесь, что сетевой экран (брандмауэр) не блокирует какие-либо исходящие порты. Как минимум, для функционирования плеера требуется доступ к портам UDP и TCP 80, 5 54, 1755, 5000, 6000 и 7070.
- Убедитесь, что подключение к точке доступа не ограничено конкретными MAC-адресами. Можно просмотреть MAC-адрес радиоприемника, выбрав пункты меню «Settings» (Параметры) > «Network config» (Конфигурация сети) > «View Config» (Просмотр конфигурации) > «MAC address» (MAC-адрес).
- Если вы используете зашифрованную сеть Wi-Fi, убедитесь, что правильно ввели пароль или ключ в настройках плеера NP30. Помните, что для ключей в текстовом<br>формате учитывается регистр символов. Если при попытке подключения к<br>зашифрованной сети на дисплее плеера отображается сообщение: «Wireless err сети.

#### **Если плеер NP30 подключается к сети, но не воспроизводит некоторые станции UuVol, это может быть следствием одной из перечисленных ниже причин.**

- Станция не осуществляет вещание в данное время дня (учитывайте, что станция может находиться в другом часовом поясе).
- Количество одновременных слушателей станции достигло максимально допустимого предела.
- Станция прекратила осуществлять вещание.
- Ссылка в нашей базе данных просто устарела.
- Интернет-соединение между сервером (часто находящимся в другой стране) и плеером слишком медленное.
- Попытайтесь использовать компьютер для воспроизведения потока через веб-сайт интернет-радиостанции.

Если вам удастся прослушать станцию на компьютере, вы можете заполнить специальную форму на веб-сайте **www.UuVol.com**, чтобы уведомить нас об этой проблеме.

#### **Если у вас возникли проблемы с воспроизведением мультимедийного содержимого с UPnP-сервера, проверьте выполнение перечисленных ниже условий.**

- Убедитесь, что выбрали программное обеспечение UPnP-сервера, поддерживающее передачу таких файлов, к которым требуется получить доступ. Например, некоторые серверы не поддерживают формат FLAC.
- Плеер NP30 не поддерживает воспроизведение файлов с DRM-защитой. Файлы, защищенные системой DRM, не воспроизводятся плеером NP30. Некоторые серверы<br>способны предварительно выполнять авторизацию и расшифровывать файлы,<br>защищенные системой Microsoft PlaysForSure, а затем передавать содерж плеер NP30, но успешное выполнение этой операции не гарантировано, так как это только функция сервера.
- При воспроизведении содержимого в формате WAV или FLAC с разрядностью 24 бита<br>помните, что обычно в этом случае для надежного воспроизведения требуется<br>проводное Ethernet-подключение к сети, так как для такого содержимо большая полоса пропускания.
- Убедитесь, что плеер NP30 поддерживает воспроизведение таких файлов, к которым требуется получить доступ. В настоящее время плеер поддерживает воспроизведение содержимого в форматах WMA, AAC, MP3, Vorbis, FLAC и WAV. Плеер NP30 не поддерживает воспроизведение содержимого в форматах ALAC, WMA Pro, WMA со сжатием без потерь, RAW, AU и других, не упомянутых здесь, форматах.

**Если у вас возникли проблемы с воспроизведением медиафайлов с локального**

NP30 Sonata |

**носителя, проверьте выполнение перечисленных ниже условий.**

- Убедитесь, что плеер NP30 поддерживает воспроизведение таких файлов, к которым требуется получить доступ. В настоящее время плеер поддерживает воспроизведение содержимого в форматах WMA, AAC, MP3, Vorbis, FLAC и WAV.
- Плеер NP30 не поддерживает воспроизведение содержимого в форматах ALAC, WMA Pro, WMA со сжатием без потерь, RAW, AU и других, не упомянутых здесь, форматах.
- Плеер NP30 поддерживает воспроизведение с локальных носителей только файлов без DRM-защиты. Файлы, защищенные системой DRM, не воспроизводятся данным плеером.
- Убедитесь, что потребляемый ток запоминающего устройства не превышает 500 мА, если его питание осуществляется непосредственно от порта USB.
- Убедитесь, что запоминающее устройство отформатировано в формате FAT32.
- Способ упорядочивания данных на локальном носителе влияет на объем внутренней<br>- базы данных плеера NP30, которую он создает динамически при обзоре содержимого.<br>- Рекомендуется создать папки исполнителей , внутри -Фонотеки с тысячами файлов в одной папке значительно замедлят просмотр содержимого на плеере NP30.

По всем вопросам, касающимся гарантийного и послегарантийного технического обслуживания, обращайтесь к продавцу данного прибора.

Cambridge Audio is a brand of Audio Partnership Plc Registered Office: Gallery Court, Hankey Place, London, SE1 4BB, United Kingdom Registered in England No. 2953313

www.cambridge-audio.com

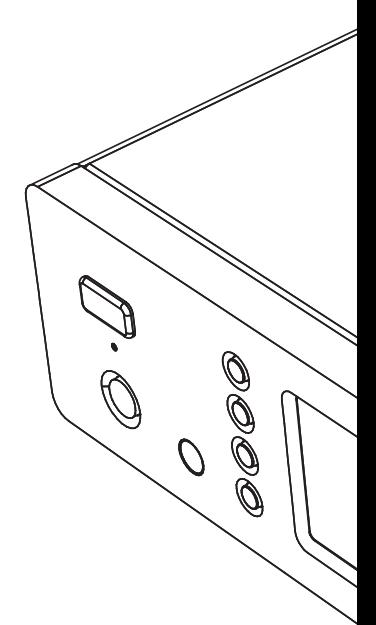

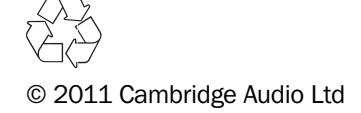